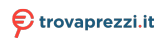

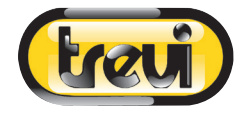

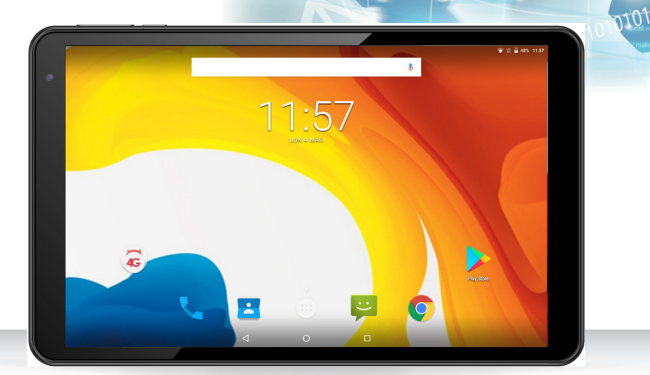

# **Tab10 fg**

## **MANUALE UTENTE ITALIANO**

**USER MANUAL ENGLISH**

## **MANUEL FRANÇAIS**

**BEDIENUNGSANLEITUNG DEUTSCH**

**MANUAL DEL USUARIO ESPANOL**

Per informazioni integrative ed aggiornamenti su questo prodotto visita www.trevi.it For additional information and updates of this product see www.trevi.it

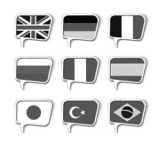

- **EN** If you will not find your language on the instruction manual, please go on our website: www.trevi.it to find it
- **FR** Si vous ne trouverez pas votre langue sur le mode d'emploi, veuillez vous visiter sur notre site Web: www.trevi.it de le trouver
- **DE** Wenn Sie Ihre Sprache auf die Bedienungsanleitung nicht finden, gehen Sie bitte auf unsere Webseite: www.trevi.it zu finden
- **ES** Si no encuentras tu idioma en el manual de instrucciones, por favor vaya a nuestra página web: www.trevi.it se encuentra
- **PT** Se você não vai encontrar sua língua sobre o manual de instruções, por favor, vá em nosso site: www.trevi.it para encontrá-lo

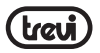

## **TO SET YOUR LANGUAGE DEVICE** GB

- Swicth on the appliance
- Go to the page with all applications
- Select the "*IMPOSTAZIONI*" icon
- Scroll through the list and select the icon  $\overline{O}$  "Sistema"
- Select "*Lingue e immissione*", "Lingue" and find their own language from those available.
- **\* For information and updates of this product: www.trevi.it**

## **POUR CONFIGURER LANGUE DE VOTRE APPAREIL:**

- Mettre l'appareil
- Aller à la page avec toutes les applications
- Sélectionez l'icône "*IMPOSTAZIONI*"
- Faites défiler la liste et sélectionnez l'icône <sup>1</sup> "Sistema"
- Selectionnez "*Lingue e immissione*", "Lingue" et à trouver leur proper langue parmi celles disponibles.
- **\* Pour plus d'informations et pour obtenir des mises à jour sur ce produit, consultez : www.trevi.it**

## **D** HRE SPRACHE GERÄT EIN:

- Auf dem Gerät einschalten
- Gehen Sie zur Seite mit allen Anwendungen
- Wählen Sie die ""*IMPOSTAZIONI*""-Symbol
- Blättern Sie durch die Liste und wählen Sie das Symbol *"Sistema"*
- Wählen Sie "*Lingue e immissione*", "Lingue"und finden ihre eigene Sprache aus den verfügbaren.
- **\* Ergänzende Informationen und Aktualisierungen zu diesem Produkt finden Sie unter: www.trevi.it**

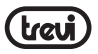

#### **PARA CONFIGURAR EL DISPOSITIVO IDIOMA:** E

- Conectar el aparato
- Ir a la página con todas las aplicaciones
- Seleccione el icono "*IMPOSTAZIONI*"
- Desplácese por la lista y seleccionar el icono<sup>0</sup> "Sistema"
- Seleccione "*Lingue e immissione*", "Lingue" y encontar su proprio idioma entre los disponibles
- **\* Para información adicional y actualizaciones para este producto, véase: www.trevi.it**

## **PT**) PARA DEFINIR O DISPOSITIVO IDIOMA:

- Ligue o aparelho
- Vá para a página com todos os aplicativos
- Selecione o icone "*IMPOSTAZIONI*"
- Role a lista e selecione o icone <sup>1</sup> "Sistema"
- Selecione "*Lingue e immissione*", "Lingue" e encontrar sua própria lingua entre os disponiveis
- **\* Para mais informações e atualizações deste produto, consulte: www.trevi.it**

#### **Να ρυθμίσετε τη συσκευή ΓΛΩΣΣΑ ΣΑΣ:** GR

- - Ενεργοποιήστε τη συσκευή
- Πηγαίνετε στη σελίδα με όλες τις εφαρμογές
- - Επιλέξτε "**IMPOSTAZIONI**" εικονίδιο
- Μετακινηθείτε στη λίστα και επιλέξτε το εικονίδιο <sup>10</sup> *"Sistema"*
- - Επιλέξτε "*Lingue e immissione*", "Lingue" και ναβρουν τηδική τους γλώσσα από εκείνες που είναι διαθέσιμες.
- **\* Για περισσότερες πληροφορίες και ενημερώσεις του προϊόντος αυτού βλέπε: www.trevi.it**

## **PREFAZIONE E AVVERTENZE**

Grazie per aver acquistato TAB 10 4G S2 Trevi. Con questo apparecchio, grazie al sistema operativo Google™ Android™ ed alla connessione 4G e Wi-Fi, potrete collegarvi liberamente ad Internet fuori e dentro casa, ed accedere a migliaia di contenuti e scaricare applicazioni utili e divertenti.

Prima di utilizzarlo si prega di leggere attentamente il seguente manuale d'uso.

- Il sistema operativo Android™, essendo un sistema open source è in continuo sviluppo ed è utilizzato in differenti dispositivi, pertanto le parole Telefono, Cellulare, MID o TABLET, che potrebbero apparire sul display del dispositivo, equivalgono ad indicare "Apparecchio, Dispositivo". **ITALIANO**
- Non tentare di aggiornare il sistema operativo Android con versioni più recenti o versioni differenti non fornite da TREVI S.p.a., potreste causare danneggiamenti non riparabili al dispositivo.
- Le impostazioni descritte in questo manuale sono quelle predefinite dell'apparecchio.
- TREVI non è responsabile dei problemi che software di terze parti potrebbero causare nella velocità e nelle prestazioni dell'apparecchio.
- TREVI non è responsabile dei problemi di incompatibilità o prestazioni dovuti alla modifica, da parte dell'utente, delle impostazioni di sistema dell'apparecchio.
- TREVI non è responsabile di eventuali "virus" o "danneggiamenti" del software dovuti alla navigazione internet dell'utente.
- TREVI declina ogni responsabilità sulla violazione delle leggi sul copyright da parte dell'utente.
- Accertarsi che il prodotto non sia danneggiato, in tal caso rivolgersi al rivenditore.
- Controllare che siano presenti tutti gli accessori.
- Non aprire l'apparecchio: all'interno non vi sono comandi manipolabili dall'utente ne parti di ricambio. Per tutte le operazioni rivolgersi ad un Centro Assistenza Autorizzato TREVI.
- Tutti i marchi e diritti d'autore sono proprietà dei rispettivi possessori dei diritti.
- **Google, Android, Google Play e altri marchi sono marchi di Google LLC.**

#### **CONTENUTO DELLA CONFEZIONE:**

Nella confezione sono presenti:

- Apparecchio
- Alimentatore AC/DC
- Cavo USB collegamento a PC
- Manuale Istruzioni

#### **NOTE D'USO**

Questo apparecchio è uno strumento elettronico di alta precisione; evitate quindi di utilizzarlo nei seguenti casi:

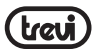

- Vicino a forti fonti di calore come caloriferi e stufe.
- In ambienti troppo freddi o troppo caldi.
- In luoghi molto umidi come stanze da bagno, piscine, ecc.
- In luoghi molto polverosi.
- In ambienti immersi in campi magnetici.
- In luoghi soggetti a forti vibrazioni.

## **AVVERTENZE ITALIANO**

- Posizionate l'apparecchio in modo che ai suoi lati ci sia sempre abbastanza spazio per la libera circolazione di aria (almeno 5cm).
	- Non ostruite le feritoie di ventilazione.
	- Non fate cadere il dispositivo per non danneggiare il Touch screen.
	- Non utilizzate l'apparecchio se il Display è rotto o danneggiato.
	- Se dei liquidi penetrano all'interno dell'apparecchio scollegate immediatamente la spina dalla presa e portate l'apparecchio al più vicino centro assistenza autorizzato TREVI.
	- Controllate sempre, prima di accendere l'apparecchio, che i cavi di alimentazione e di collegamento siano installati correttamente e non riportino danneggiamenti.
	- Non scollegate il dispositivo durante la formattazione o il caricamento di file, si potrebbero produrre errori nel programma.
	- Utilizzare solamente accessori forniti nella confezione.
	- L'adattatore di corrente deve essere collegato a una presa vicina al dispositivo e deve essere facilmente accessibile.
	- Se si nota un calore eccessivo sul dispositivo o sull'adattatore di corrente, scollegare immediatamente la spina dalla presa di corrente principale.
	- Non tirare il cavo di alimentazione
	- L'apparecchio non deve essere esposto a stillicidio o a spruzzi d'acqua. Nessun oggetto pieno di liquido, quali vasi, deve essere posto sull'apparecchio.
	- Nessuna sorgente di fiamma nuda, quali candele accese, deve essere posta sull'apparecchio.
	- Conservare questo manuale per future consultazioni.

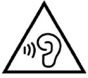

Con utilizzo di auricolari o cuffie:

Per evitare possibili danni all'udito, limitare il tempo di ascolto a volumi elevati.

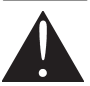

Questo prodotto non è un giocattolo. Da utilizzare sotto la supervione di un adulto.

**TREVI** persegue una politica di continua ricerca e sviluppo, pertanto i prodotti possono presentare caratteristiche diverse da quelle descritte.

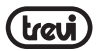

#### **CURA E MANUTENZIONE**

Per la pulizia si consiglia l'uso di un panno morbido, leggermente inumidito. Evitate solventi o sostanze abrasive.

#### **IMPORTANTE**

La buona costruzione di questo apparecchio ne garantisce per lungo tempo il perfetto funzionamento. Se tuttavia dovesse presentarsi qualche inconveniente, sarà opportuno consultare il più vicino Centro Assistenza autorizzato TREVI. **ITALIANO**

## **DESCRIZIONE COMANDI**

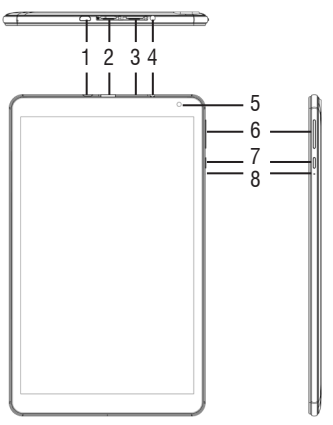

- **1.** Presa 5V : Ricarica batteria Presa Micro USB/USB: per collegare l'apparecchio al computer.
- **2.** Slot Micro SD Card.
- **3.** Slot Micro SIM card.
- **4.** Presa cuffia 3.5mm.
- **5.** Camera Frontale.

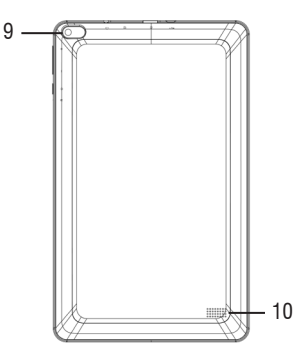

- **6.** Tasti regolazione Volume +/-.
- **7.** Tasto accensione/spegnimento apparecchio e blocco/sblocco Display.
- **8.** Foro Reset.
- **9.** Camera posteriore.
- **10.** Altoparlate.

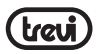

**ITALIANO**

## **AVVERTENZE SULLE SCHEDE SIM**

**Nota sull'utilizzo di micro/nano SIM con adattatore su prodotti TREVI.** L'uso di micro o nano SIM con relativo adattatore e' sconsigliato in quanto possono causare rotture al dispositivo e alla micro/nano SIM stessa. TREVI non risponde di danni causati dall'uso di adattatori alle micro/nano SIM. TREVI si riserva il diritto di non effettuare assistenza gratuita in garanzia sui prodotti che presentano difettosità al modulo SIM causata dall'uso di adattatori per micro/nano SIM.

## **ALIMENTAZIONE A BATTERA E SUA RICARICA**

#### **Ricarica della batteria tramite alimentatore esterno.**

**A** A dispositivo spento, collegare la presa Micro USB di alimentazione (1), all'adattatore di rete incluso nella confezione;

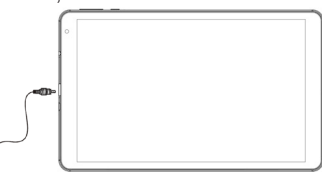

- **B** Il dispositivo rimarrà spento, per visualizzare lo stato di carica premere leggermente il tasto Accensione/Spegnimento (7) e comparirà l'icona della batteria con lo stato di carica;
- **C** Quando l'icona della batteria non sarà più in movimento o la percentuale di carica indicherà il 100%, scollegare il dispositivo dall'alimentazione.

#### *Note:*

- *• Utilizzare solamente l'alimentatore in dotazione, differenti alimentatori potrebbero danneggiare la batteria.*
- *• Il dispositivo viene ricaricato anche quando è collegato al computer tramite cavo USB.*
- *• Al primo utilizzo dell'apparecchio si consiglia di caricare completamente la batteria.*
- *• Potete utilizzare il dispositivo anche quando è sotto carica, ma, per una maggiore durata della batteria, se ne sconsiglia l'utilizzo; inoltre, utilizzando l'apparecchio, i tempi di ricarica si allungano.*
- *• Durante la ricarica della batteria i comandi sul Touch Screen potrebbero non funzionare correttamente, questo è dovuto all'alimentazione instabile, basterà staccare l'alimentatore per far funzionare correttamente l'apparecchio.*
- *• Durante la ricarica l'apparecchio può aumentare di temperatura, questo non influisce sulle prestazioni e la durata dell'apparecchio.*
- *• Prima dell'esaurimento completo della batteria il dispositivo avvertirà di collegare il*

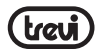

*dispositivo all'alimentazione. All'esaurimento completo della batteria il dispositivo si spegnerà automaticamente.*

## **AVVERTENZA PER IL CORRETTO UTILIZZO DELLA BATTERIA RICARICABILE**

- Ricaricare la batteria ad una temperatura compresa tra i 5°C e i 35°C.
- Non prolungare la ricarica oltre i normali tempi, per evitare il rischio di surriscaldamento e scoppio.
- La ricarica della batteria oltre i normali tempi o un prolungato periodo di inattività possono ridurne la durata. **ITALIANO**
- La batteria ricaricabile è soggetta ad usura e la sua capacità diminuisce gradualmente.

Per prolungare la durata della batteria, utilizzarla quando è completamente carica fino al completo esaurimento, quindi ricaricarla nuovamente prima di riutilizzare l'apparecchio. Mettendo in carica una batteria non completamente esaurita, la sua durata risulterà ridotta, in questo caso, ripetere il ciclo caricamento/scaricamento completo più volte.

## **INSERIMENTO DI UNA MEMORIA ESTERNA MICRO SD**

Per ampliare la sua memoria, e quindi poter archiviare un maggior numero di file, questo dispositivo è dotato di una slot capace di ospitare una memoria esterna di tipo micro SD.

• Ad apparecchio spento, inserire la scheda micro SD tenendo la superficie con i contatti elettrici rivolti verso il basso (lato display), inserirla delicatamente fino in fondo.

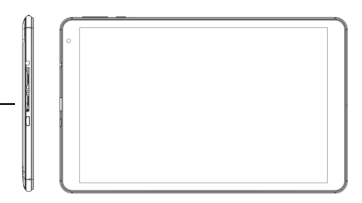

*Nota: Non inserire o rimuovere la memoria quando l'apparecchio sta leggendo i file o trasferendo dei dati. Questo potrebbe causare errori. L'inserimento della memoria deve avvenire solo con il TAB spento e scollegato dal PC. Per rimuovere la scheda, utilizzare sempre la "rimozione sicura".*

## **OPERAZIONI DI BASE**

#### **Accensione e spegnimento.**

Per accendere il dispositivo, tenere premuto il tasto Accensione/Spegnimento (7) per 3 secondi. Quando apparirà la pagina Home:

• Selezionare un punto dello schermo e scorrere verso l'alto per sbloccare il Tablet.

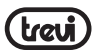

Per spegnere il dispositivo premere e tenere premuto il tasto Accensione /Spegnimento (7) per 2 secondo, fino a quando non comparirà il comando "Spegni", a questo punto toccarlo e confermare selezionando l'icona "OK".

## **Blocco/sblocco del Display (modalità riposo). ITALIANO**

Per allungare la durata della batteria è possibile portare l'apparecchio in modalità riposo  $\bar{\bm{\sigma}}$  disattivando il Display LCD. Per fare questo, premere il tasto Accensione/Spegnimento (7)  $\Box$  e rilasciarlo immediatamente. Ripetere l'operazione per riattivare il Display e fare apparire la modalità blocco schermo.

## **COLLEGAMENTO ALLE RETI**

La barra di notifica visualizza le icone che indicano:

क्रि 肓

Avvisa che è disponibile una rete Wi-Fi non protetta.

Connesso ad una rete Wi-Fi (le onde indicano la potenza del segnale).

[no icon] Non ci sono reti Wi-Fi disponibili o il circuito Wi-Fi è spento.

#### **Wi-Fi**

Il collegamento Wi-Fi può essere utilizzato con una connessione Wi-Fi Access Point (AP) o con una connessione senza protezione Wi-Fi hotpot. Selezionando questa voce si accede alle impostazioni wireless e reti. Per accedere alla rete Internet, prima di tutto, occorre configurare una rete Wireless; per far ciò occorre trovarsi in una zona Wi-Fi. Ogni volta vi troverete in una zona Wi-Fi che avete già precedentemente configurato il dispositivo cercherà di connettersi automaticamente (se la funzione Wi-Fi è attiva).

#### *Attenzione: Quando attivate il collegamento Wi-Fi la connessione 4G dati viene disabilitata, mentre la funzione telefono rimane abilitata.*

#### **Attivazione/disattivazione Wi-Fi:**

- **1.** Nella pagina delle Applicazioni selezionare l'icona "Impostazioni" "Rete e internet" e poi spostare il selettore sul lato destro della scritta Wi-Fi (attivato verde, disattivato grigio).
- **2.** Per disattivare il collegamento WiFi, spostare nuovamente il selettore verso sinistra.

*Nota: Per aumentare la durata della Batteria, si consiglia di disattivare la connessione WiFi quando non viene utilizzata.*

#### **Ricerca e connessione a una rete Wi-Fi:**

- **1.** Appena selezionato il comando ON, il Tablet attiverà automaticamente una ricerca delle reti Wi-Fi disponibili. Selezionare la scritta Wi-Fi per visualizzare l'elenco completo delle reti trovate.
- **2.** Selezionare la rete desiderata e, se protetta, inserire la password toccando la parte lampeggiante e utilizzando la tastiera virtuale;

**ITALIANO**

- **3.** Toccare il tasto "Connetti" ed attendere che compaia il simbolo sulla barra di stato.
- E' possibile configurare anche manualmente una rete qualora si conosca l'SSID di rete toccando semplicemente selezionando la voce "Aggiungi rete" e inserendo e inserendo l'indirizzo SSID tramite la tastiera virtuale.
- E' possibile effettuare connessioni anche attraverso reti VPN o utilizzare l'apparecchio come Tethering/Hotspot portatile semplicemente configurando/attivando questi collegamenti.

#### **Rete 4G (LTE):**

La rete 4G (LTE) è la rete mobile di quarta generazione che consente l'accesso ai dati ad alta velocità grazie alla capacità di reti avanzate. Rispetto alle precedenti Reti 2G/3G questa è dotata di una gamma più ampia di servizi e capacità di rete avanzate. Per attivare la funzione 4G contattate il vostro fornitore di servizi.

Il TAB 10 4G S2 è in grado di supportare al suo interno una SIM Card Voce e Dati o una SIM Dati e di connettersi alla rete 4G permettendovi, così, di navigare ad alta velocità con il vostro apparecchio anche fuori dagli ambienti coperti dalla rete WiFi e di poter ricevere ed effettuare chiamate. Se la vostra SIM non è abilitata alla navigazione in 4G (LTE) l'apparecchio è comunque in grado di navigare in 3G.

Inserire la Micro Sim Card solo ad apparecchio spento.

#### *Attenzione:*

- *• Se il Tablet è stato spento con la connessione Wi-Fi attivata, alla riaccensione il Tablet manterrà questo collegamento e quindi non attiverà il collegamento dati 4G.*
- *• Ogni volta che viene attivato il collegamento Wi-Fi, il Tablet, automaticamente, disattiverà il collegamento dati 4G.*

## **COMUNICAZIONE**

## **TELEFONO**

#### **Effettuare delle chiamate**

- **1.** Toccare l'icona **per avviare l'interfaccia del telefono**;
- **2.** Selezionare l'icona contacts per entrare nella propria rubrica e cercare il nome/numero da chiamare, oppure immettere il numero utilizzando la tastiera numerica. Per eliminare un numero premere  $\left( \mathbb{X} \right)$ ;
- **3.** Toccare l'icona **per avviare la chiamata**;
- **4.** Toccare l'icona **per la chiamata.**

**Nota:** Per immettere " $+$ " ed effettuare chiamate internazionali, toccare e tenere premuto  $[0+]$ .

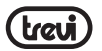

#### **Accettare una chiamata**

- **1.** Quando ricevete una chiamata comparirà una finestra con il nome o numero di chi sta chiamando e due tasti "Rifiuta" e "Rispondi";
- **2.** Selezionare "Rispondi" per avviare la conversazione;

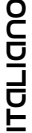

**3.** Toccare l'icona **per la chiamata**.

#### **Rifiutare una chiamata**

Quando ricevete una chiamata, selezionare il tasto "Rifiuta"

#### **Regolazione del volume durante la chiamata**

Per regolare il volume durante una chiamata, utilizzare i tasti Volume (6) su e giù.

#### **Visualizzazione della cronologia delle chiamate**

Selezionando l'icona cronologia è possibile visualizzare le chiamate perse, le chiamate in uscita e le chiamate ricevute. Il tempo di chiamata di ogni telefonata viene visualizzato su ogni record.

#### *Note:*

*• Nella funzione Telefono si consiglia di utilizzare degli auricolari (non in dotazione) poichè l'audio del viva voce, in ambienti molto rumorosi, potrebbe non essere sufficiente.*

## **MESSAGGI**

TAB 10 4G S2 consente di inviare messaggi di testo (SMS) e messaggi multimediali (MMS) a chiunque dei vostri contatti. I messaggi multimediali comprendono foto, video clip, informazioni, contatti e memo vocali. Inoltre è possibile inviare messaggi a più contatti contemporaneamente.

#### *Note:*

- *• L'invio e la ricezione dei messaggi in roaming potrebbe determinare costi aggiuntivi. Per informazioni, rivolgetevi al gestore telefonico.*
- *• Verificare con il proprio gestore i costi per l'invio di SMS e MMS.*

#### **Inviare un messaggio SMS:**

- **1.** Nella schermata Home toccare l'icona ;
- 2. Selezionare l'icona<sup>. El Avvia cha</sup>
- **3.** Selezionare i destinatari del messaggio;
- Inserite manualmente i numeri di telefono, separandoli con punto e virgola o virgola.
- Selezionate i numeri di telefono dalla Rubrica selezionando l'icona.
- **4** Scrivere il messaggio di testo utilizzando la tastiera virtuale;

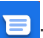

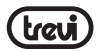

Per inserire gli emoticon, selezionate l'icona **conoi** presente sulla barra di testo.

**5.** Selezionare l'icona per inviare il messaggio.

## **NAVIGAZIONE INTERNET**

Prima di collegarsi in rete, assicurarsi che il collegamento Wi-Fi sia attivo o che la rete 4G sia disponibile. **ITALIANO**

• Nella pagina principale toccare la barra di ricerca di Google™, comparirà la tastiera virtuale di Android, dove digitare l'indirizzo internet del sito oppure effettuare una ricerca tramite il motore di ricerca.

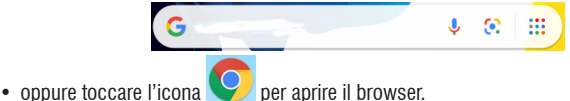

## **FUNZIONI**

#### **Fotocamera/ Videocamera**

Selezionare l'icona "Fotocamera" **per attivarla. Il TAB 10 4G S2 ha una fotocamera** frontale da 0.3Mpxl e una posteriore da 2Mpxl, con queste potrete scattare foto o girare Video

#### **Spegnere la Fotocamera/Videocamera**

Per uscire dalla funzione Fotocamera/ Videocamera, selezionare il comando  $\triangle$  "ritorno alla pagina Precedente".

#### **Bluetooth:**

Bluetooth è una tecnologia di comunicazione senza fili a corto raggio in grado di scambiare dati entro distanze di circa 10 metri senza richiedere una connessione con cavi.

Non è necessario allineare i dispositivi per trasmettere i dati tramite Bluetooth. Se i dispositivi sono accoppiati, potete scambiare dati tra di loro anche se si trovano in stanze diverse. *Note:* 

- *• Verificate sempre di condividere e ricevere dati da dispositivi affidabili e adeguatamente protetti.*
- *• In presenza di ostacoli tra i dispositivi, la distanza operativa può diminuire.*
- *• Alcuni dispositivi possono essere incompatibili con il vostro apparecchio.*

#### **Attivazione della funzione Bluetooth:**

- **1.** Selezionare l'icona "Impostazioni";
- **2.** Selezionare la voce "Dispositivi connessi";
- **3.** Selezionare la voce "Accoppia nuovo dispositivo".

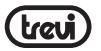

#### **Ricerca e accoppiamento ai dispositivi Bluetooth:**

- **1.** Una volta selezionata la voce "Accoppia nuovo dispositivo" verrà visualizzata la lista dei dispositivi Bluetooth disponibili;
- **2.** Dall'elenco selezionare il dispositivo e inserire il PIN Bluetooth del dispositivo esterno se richiesto;
- **3.** Selezionare "OK" per avviare l'accoppiamento.

## *Note:*  **ITALIANO**

- *- Se l'abbinamento avrà esito positivo, il dispositivo cercherà automaticamente i servizi disponibili.*
	- *- Alcuni dispositivi, in particolare auricolari o kit vivavoce per auto, possono avere un codice PIN Bluetooth fisso, ad esempio "0000". Se l'altro dispositivo ha un PIN, occorre immetterlo.*

## **IMPOSTAZIONI**

Il Menu "Impostazioni" vi permette di configurare o modificare le impostazioni del vostro dispositivo. Per ritornare alla pagina precedente o per annullare un comando premere l'icona

presente sulla barra di stato.

Selezionare l'icona "Impostazioni" <a>

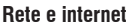

Comando per attivare e gestire la rete Wi-Fi, la rete mobile e Hotspot.

#### **Dispositivi connessi**

Comando per attivare ed effettuare una ricerca delle reti. Verrà mostrata una lista di dispositivi Bluetooth disponibili, accoppiare il tablet al dispositivo e inserire la password se richiesta.

#### **App e notifiche**

Gestione delle App aperte recentemente, delle App predefinite e delle notifiche.

#### **Batteria**

Comando per visualizzare percentualmente la carica, lo stato di carica e la gestione della batteria.

#### **Display**

Comando per regolare la luminosità, lo sfondo, le dimensioni dei caratteri, regolare il tempo di spegnimento pannello.

#### **Accensione/spegnimento programmato**

Attivazione/disattivazione automatica programmata dell'apparecchio.

#### **Audio**

Comando per regolare i Volumi, scegliere la suoneria delle notifiche e attivare i suoni alla pressione o i suoni di blocco schermo.

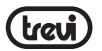

#### **Spazio di archiviazione**

Comando per visualizzare graficamente lo stato della memoria interna e visualizzare lo spazio occupato da Audio, video, immagini, ecc...

#### **Privacy**

Gestione delle autorizzazioni sulla privacy.

#### **Geolocalizzazione**

Attivazione/disattivazione della geolocalizzazione e gestione autorizzazioni App.

#### **Sicurezza**

Impostazioni per inserire un blocco schermo o altri tipi di messa in sicurezza del dispositvo, informazioni riguardanti l'amministratore.

#### **Account**

Per gestire e aggiungere i propri account.

#### **Accessibilità**

Impostazione scorciatoie, dimensioni carattere, dimensioni display, ecc...

#### **Benessere digitale e Controllo genitori**

Impostazioni sul tempo di utilizzo del dispositivo da parte dei bambini, timer delle App e gestione restrizioni.

#### **Google**™

Per controllare e impostare i parametri di Google™.

#### **Sistema**

Impostazioni Lingue, gesti, ora e backup.

#### **Informazioni sul Tablet**

Selezionando questa voce è possibile visualizzare tutte le informazioni che riguardano l'apparecchio.

## **INFORMATIVA SULLA RIMOZIONE E SMALTIMENTO DELLA BATTERIA**

**Attenzione:** Questa operazione è riservata esclusivamente al personale tecnico specializzato! La batteria ricaricabile installata in questo apparecchio non è sostituibile dall'utente.

- **1.** Rimuovere il mobile posteriore dell'apparecchio facendo leva verso l'alto tra la parte anteriore e quella posteriore;
- **2.** Individuare la batteria, scollegarla e rimuoverla;
- **3.** Sostituirla con una batteria avente stesse caratteristiche e capacità.

Qualunque sia il tipo di batteria esaurita, essa non deve essere gettata tra i rifiuti domestici,nel fuoco o nell'acqua. Ogni tipo di batteria esaurita deve essere, riciclata oppure smaltita presso gli appositi centri di raccolta dedicati.

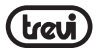

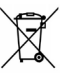

#### **INFORMAZIONI AGLI UTENTI**

**ai sensi del Decreto Legislativo N° 49 del 14 Marzo 2014**

**"Attuazione della Direttiva 2012/19/UE sui rifiuti di apparecchiature elettriche ed elettroniche (RAEE)" ITALIANO**

Il simbolo del cassonetto barrato riportato sull'apparecchiatura indica che il prodotto alla fine della propria vita utile deve essere raccolto separatamente dagli altri rifiuti. L'utente dovrà, pertanto, conferire l'apparecchiatura integra dei componenti essenziali giunta a fine vita agli idonei centri di raccolta differenziata dei rifiuti elettronici ed elettrotecnici, oppure riconsegnarla al rivenditore al momento dell'acquisto di nuova apparecchiatura di tipo equivalente, in ragione di uno a uno, oppure 1 a zero per le apparecchiature aventi lato maggiore inferiore a 25cm. L'adeguata raccolta differenziata per l'avvio successivo dell'apparecchiatura dimessa al riciclaggio, al trattamento e allo smaltimento ambientale compatibile contribuisce ad evitare possibili effetti negativi sull'ambiente e sulla salute e favorisce il riciclo dei materiali di cui è composta l'apparecchiatura. Lo smaltimento abusivo del prodotto da parte dell'utente comporta l'applicazione delle sanzioni amministrative di cui al D.Lgs n. Decreto Legislativo N° 49 del 14 Marzo 2014.

## **SPECIFICHE TECNICHE**

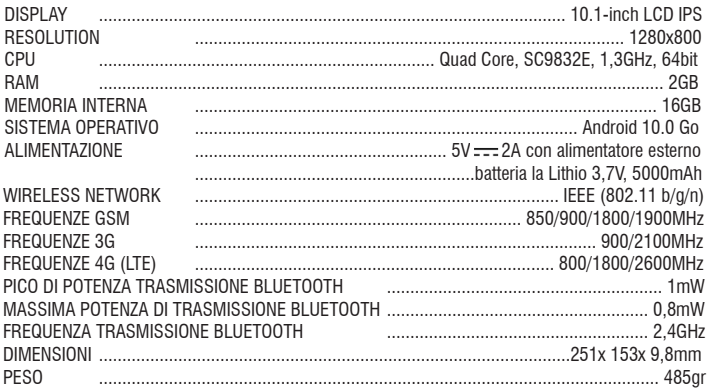

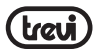

**ENGLISH**

д<br>Ј គ្ន .<br>고

## **WELCOME**

Thank you for purchasing this tablet. It brings you much convenience for your business and entertainment. Running on Android 10.0 Go, with a 1.3GHz processor, it brings you wonderful user experience. Before beginning, please refer to this user manual carefully.

## **IMPORTANT NOTICES**

- Keep this device away from strong magnetic field to avoid any damages.
- Do not rub this device with any hard objects and never clean this device with any chemicals or detergents or acids or it could cause damages on surfaces.
- Humidity or liquid may enter this device and causes permanent damages to the hardware inside. Do not place this device in any humid environment or under the rain.
- It is recommended that volume level of the earphones should be adjusted to an appropriate level to avoid damages to your hearings due to high volume.
- Do not cut off the power abruptly during software update, software download, or during this device is under any kind of operation or it may cause data lost and system error.
- Over-voltage, power cable strain, bending or squeezing by heavy objects must be avoided to prevent this device from overheating or fire disaster.
- To eliminate the risk of electric shock, do not connect the power plug with wet hands.
- Some movies, music and pictures are under protections of copyrights, any unauthorized usages are deemed as infringements to the laws of copyrights.
- The performance of the WIFI reception of this device could be influenced by the wireless equipments and networks in the surrounding areas.
- Any wireless equipment will influence the flight of an airplane, please consult the airline company if you want to use this device on the airplane.
- Do not use this device anywhere near any blasting operations.
- Only qualified maintenance personnel is allowed to dismantle this device.
- Please comply with any related restrictions and rules when using this device.
- Only use this device with its original accessories and battery.
- Do not use any incompatible accessories on this device.
- This device is not waterproof, please keep it dry all the time.
- For the sake of data safety, please back up the important data anytime on a timely basis.
- When connecting this device with other equipments, please follow instructions on this user's manual.
- Please consult the after-sales service in your area for any technical problems.
- **Android is a trademark of Google LLC.**

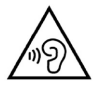

With earphones or headphones use:

To prevent possible hearing damage, limit the amount of time listening at high volumes.

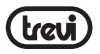

## **PRODUCT APPEARANCE**

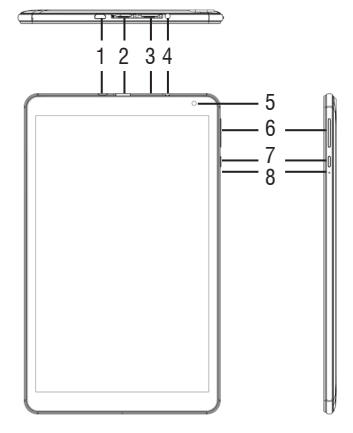

- **1.** Micro USB: to connect your device to PC. Connect the adapter  $5V$ ——
- **2.** TF Card Slot.

**ENGLISH**

**HSITDUE** 

- **3.** MICRO SIM Card Slot.
- **4.** 3.5mm headphone jack.
- **5.** Frontal Camera.

## **WARNINGS ABOUT SIM CARDS**

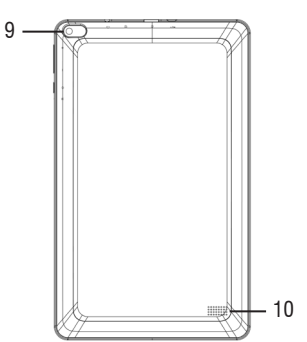

- **6.** Volume  $+/-$  adjustment buttons.
- **7.** On/Off button and lock/unlock Display.
- **8.** Reset.
- **9.** Rear Camera.
- **10.** Speakers.

Note on the use of micro/ nano SIM with adapter on TREVI products. The use of micro or nano SIM with its adapter is not recommended as they can cause breakage to the device and to the micro / nano SIM itself. TREVI is not liable for damage caused by the use of adapters to micro / nano SIMs. TREVI reserves the right not to provide free warranty assistance on products with defects in the SIM module caused by the use of adapters for micro / nano SIM.

## **BATTERY MANAGEMENT AND RECHARGING**

- **1.** With unit turned off, connect the Micro USB power socket (1) to the mains adapter included in the package:
- **2.** The device will remain off, to view the charge status, lightly press the On/Off button (7) and the battery icon will appear with the charge status;

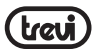

**ENGLISH**

ሟ ⋒

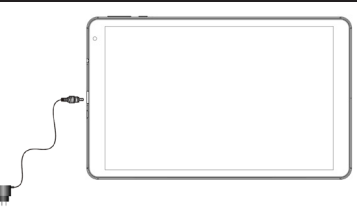

**3.** When the battery icon is no longer moving or the charge percentage will indicate 100%, disconnect the device from the power supply.

#### *Note*

- *• Use only the supplied power supply, different power supplies could damage the battery.*
- *• The device is charged even when it is connected to the computer via USB cable.*
- *• When using the device for the first time, it is recommended to fully charge the battery.*
- *• You can use the device even when it is being charged, but, for a longer battery life, its use is not recommended; moreover, using the device, the charging times are extended.*
- *While recharging the battery, the controls on the Touch Screen may not work properly this is due to the unstable power supply, just unplug the power supply to make the device work properly.*
- *• During recharging, the device may increase in temperature, this does not affect the performance and life of the device.*
- *• Before the complete exhaustion of the battery, the device will warn to connect the device to the power supply. When the battery is completely exhausted, the device will automatically turn off.*

#### **WARNING FOR CORRECT USE OF THE RECHARGEABLE BATTERY**

- Recharge the battery at a temperature between 5°C and 35°C.
- Do not extend the recharge beyond the normal times, to avoid the risk of overheating and bursting.
- Charging the battery beyond normal times or a prolonged period of inactivity can shorten its life.
- The rechargeable battery is subject to wear and its capacity gradually decreases.

To extend the life of the battery, use it when it is fully charged until it is completely exhausted, then recharge it again before using the device again. By charging a battery that is not completely exhausted, its duration will be reduced, in this case, repeat the complete charging/discharging cycle several times.

19

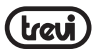

## **BASIC OPERATIONS**

#### **Power On/Power Off**

To turn on the device, press and hold the On/Off button (7) for 3 seconds. When the Home page appears:

• Select a point on the screen and swipe up to unlock the Tablet.

To turn off the device, press and hold the On/Off button (7) for 2 seconds, until the "Turn off" command appears, at this point touch it and confirm by selecting the "OK" icon.

#### **Stand-by and Lock screen**

To extend the battery life, you can put the device in sleep mode by deactivating the LCD display. To do this, press the On/Off button (7) and release it immediately. Repeat the operation to reactivate the display and bring up the screen lock mode.

## **Network Connection**

The notification bar displays icons indicating:

Warns you that an unsecured Wi-Fi network is available.

Connected to a Wi-Fi network (waves indicate signal strength).

[no icon] There are no Wi-Fi networks available or the Wi-Fi circuit is off.

#### **Wi-Fi**

**ENGLISH**

Č Ш क्रि 屇

Ŧ ທັ

> The Wi-Fi connection can be used with a Wi-Fi Access Point (AP) connection or with a connection without Wi-Fi hotpot security. Selecting this item accesses the wireless and networks settings. To access the Internet, first of all, you need to configure a Wireless network; to do this, you need to be in a Wi-Fi zone. Each time you are in a Wi-Fi zone that you have previously configured, the device will try to connect automatically (if the Wi-Fi function is active).

> *Warning: When you activate the Wi-Fi connection, the 4G data connection is disabled, while the telephone function remains enabled.*

#### **Wi-Fi activation/deactivation:**

- **1.** On the Applications page, select the "Settings" "Network and internet" icon and then move the selector to the right side of the word Wi-Fi (activated green, deactivated gray);
- **2.** To deactivate the WiFi connection, move the selector back to the left.

*Note: To increase the battery life, it is recommended to turn off the WiFi connection when not in use.*

#### **Search for and connect to a Wi-Fi network:**

**1.** As soon as the ON command is selected, the Tablet will automatically activate a search

**ENGLISH**

ក t

m

for available Wi-Fi networks. Select the word Wi-Fi to view the complete list of networks found;

- **2.** Select the desired network and, if protected, enter the password by touching the flashing part and using the virtual keyboard;
- **3.** Touch the "Connect" key and wait for the symbol **the appear on the status bare**
- It is also possible to manually configure a network if you know the network SSID by simply tapping, selecting the "Add network" item and entering and entering the SSID address using the virtual keyboard.
- It is also possible to make connections through VPN networks or use the device as a portable Tethering/Hotspot simply by configuring/activating these connections.

#### **4G (LTE) network:**

The 4G (LTE) network is the fourth generation mobile network that allows access to data at high speed thanks to the capacity of advanced networks. Compared to previous 2G / 3G networks this is equipped with a wider range of services and advanced network capabilities. To activate the 4G function, contact your service provider.

The TAB 10 4G S2 is able to internally support a Voice and Data SIM Card or a Data SIM and to connect to the 4G network thus allowing you to surf at high speed with your device even outside the areas covered by the WiFi network. and to be able to receive and make calls. If your SIM is not enabled to surf in 4G (LTE), the device is still able to surf in 3G. Insert the Micro Sim Card only with the device turned off.

#### *Caution:*

- If the Tablet has been turned off with the Wi-Fi connection activated, the Tablet will *keep this connection when you turn it back on and therefore will not activate the 4G data connection.*
- *• Each time the Wi-Fi connection is activated, the Tablet will automatically deactivate the 4G data connection.*

## **COMMUNICATION PHONE**

#### **Make calls**

- **1.** Touch the icon **the start the phone interface:**
- **2.** Select the icon contacts to enter your address book and search for the name/number to call, or enter the number using the numeric keypad. To delete a number press
- **3.** Touch the icon **the start the call:**
- **4.** Touch the icon **the call** to end the call.

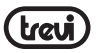

*Note:* To enter " $+$ " and make international calls, touch and hold  $[0+]$ .

#### **Accept a call**

- **1.** When you receive a call, a window will appear with the name or number of the person calling and two buttons "Reject" and "Answer";
- **2.** Select "Answer" to start the conversation;
- **3.** Touch the icon  $\begin{bmatrix} 0 \\ 1 \end{bmatrix}$  to end the call.

#### **Reject a call**

When you receive a call, select the "Reject" key

#### **Volume adjustment during the call**

To adjust the volume during a call, use the Volume keys (6) up and down.

## $\frac{1}{5}$ **ENGLISH**

#### **View your call history**

By selecting the icon  $\overline{C_{\text{convoloid}}}$  you can view missed calls, outgoing calls and received calls. The calling time of each phone call is displayed on each record.

#### *Note:*

*• In the Telephone function it is recommended to use earphones (not supplied) as the audio of the hands-free, in very noisy environments, may not be sufficient.*

## **MESSAGGES**

TAB 10 4G S2 allows you to send text messages (SMS) and multimedia messages (MMS) to anyone of your contacts. Multimedia messages include photos, video clips, information, contacts, and voice memos. Also you can send messages to multiple contacts at the same time.

#### *Note:*

- *• The sending and receiving of roaming messages could result in additional costs. For information, contact your telephone company.*
- *• Check with your manager the costs for sending SMS and MMS.*

#### **Send an SMS message:**

**1.** On the Home screen, touch the icon ;

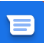

- **2.** Select the icon **F** Avvia chat
- **3.** Select the recipients of the message;
- Enter telephone numbers manually, separating them with a semicolon or a comma.
- Select the phone numbers from the Address Book by selecting the icon.
- **4** Write the text message using the virtual keyboard;

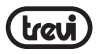

To insert emoticons, select the icon  $\bullet$  on the text bar.

**5.** Select the icon to send the message.

## **INTERNET**

Before connecting to the network, make sure that the Wi-Fi connection is active or that the 4G network is available.

• On the main page, touch the Google ™ search bar, the Android virtual keyboard will appear, where you can type the website address or search using the search engine.

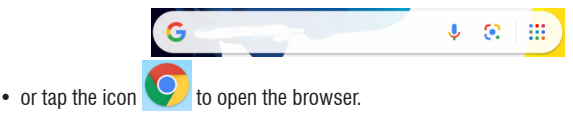

## **FUNCTIONS**

#### **Camera/Camcorder**

Select the "Camera" icon **the set in** to activate it. The TAB 10 4G S2 has a 0.3Mpxl front camera and a 2Mpxl rear camera, with these you can take pictures or shoot videos.

#### **Turn off the Camera/Camcorder**

To exit the Camera/Camcorder function, select the  $\triangleleft$  "return to previous page" command.

#### **Bluetooth:**

Bluetooth is a short-range wireless communication technology that can exchange data over distances of approximately 10 meters without requiring a wired connection.

There is no need to align devices to transmit data via Bluetooth. If the devices are paired, you can exchange data with each other even if they are in different rooms.

*Note:* 

- *• Always make sure you are sharing and receiving data from reliable and properly protected devices.*
- *• If there are obstacles between the devices, the operating distance may decrease.*
- *• Some devices may be incompatible with your device.*

#### **Activating the Bluetooth function:**

- **1.** Select the "Settings" icon;
- **2.** Select the item "Connected devices";
- **3.** Select the item "Pair new device".

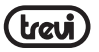

#### **Search and pair with Bluetooth devices:**

- **1.** Once the "Pair new device" item has been selected, the list of available Bluetooth devices will be displayed;
- **2.** Select the device from the list and enter the Bluetooth PIN of the external device if requested;
- **3.** Select "OK" to start pairing.

#### *Note:*

- *- If the pairing is successful, the device will automatically search for available services.*
- *- Some devices, especially headsets or hands-free car kits, may have a fixed Bluetooth PIN code, for example "0000". If the other device has a PIN, you must enter it.*

## **Information Note on the Removal and Disposal of Batteries**

#### **Warning: Only high-qualified personnel should perform this operation!**

#### **Battery Removal**

The appliance should not be plugged to the mains socket when performing this operation!

- **1.** Remove the rear part of the appliance;
	- **2.** Select the battery;
	- **3.** Disconnect and remove the battery.

Used batteries should not be disposed of with household waste or thrown into fire or water. Used batteries should be recycled or disposed of in separate waste collection centres.

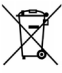

## **I** INFORMATION TO USERS

## **pursuant to Legislative Decree No. 49 of March 14, 2014**

#### **"Implementation of Directive 2012/19/EU on Waste Electrical and Electronic Equipment (WEEE)"**

This wheeled bin symbol on the product indicates that at the end of its life must be collected separately from other waste. The user must, therefore, take the remote control integrates the essential components that got to its life to the appropriate differentiated collection centers for electronic and electro-technical waste, or return it to the dealer when purchasing a new appliance of equivalent type, in terms of one to one, or one to zero for equipment having longer side of less than 25 cm. Appropriate separate collection for the decommissioned equipment for recycling, processing and environmentally compatible disposal helps prevent negative impact on the environment and human health and promotes recycling of the materials making up the product. Illegal dumping of the product by the user entails the application of administrative sanctions stated in Legislative Decree n. Legislative Decree No. 49 of March 14, 2014.

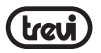

TREVI pursues a policy of continuous research and development, the products may show different characteristics from those described.

## **TECHNICAL SPECIFICATIONS**

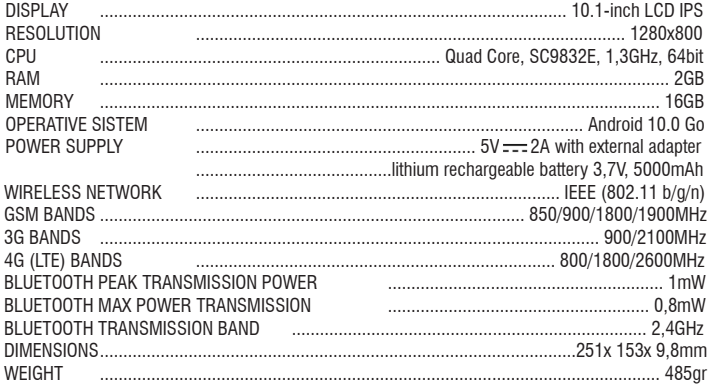

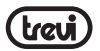

## **BIENVENUE**

Merci d'avoir acheté cette tablette.

Il vous apporte beaucoup de commodité pour votre entreprise et vos divertissements. Fonctionnant sous Android 10.0 Go, avec un processeur 1,3 GHz, il vous apporte une expérience utilisateur merveilleuse. Avant de commencer, veuillez consulter attentivement ce manuel d'utilisation.

## **Avis important**

- Tenez ce dispositif loin de fort champ magnétique pour éviter tout dommage
- Ne pas frotter ce dispositif avec des objets durs et ne jamais nettover cet appareil avec tout produits chimiques ou de détergents acides ou il pourrait causer des ommages sur les surfaces.
- L'humidité ou de liquide peuvent entrer dans ce dispositif et provoque des dommages permanents au matériel à l'intérieur. Ne placez pas cet appareil dans un environnement humide ou sous la pluie.
- Il est recommandé de les écouteurs qui devraient être ajustés à un approprié Volume niveau pour éviter des dommages à vos deux audiences à haut volume.
- Ne pas couper l'alimentation brusquement cours de mise à jour logicielle, téléchargement de logiciels, ou cours cet appareil est sous tout type d'opération ou il peut causer des données perdues et les erreurs de système.
- **ESIDDE-FRANÇAISE**• Plus de tension, la tension du câble d'alimentation, de flexion ou compression, par des objets lourds doit être éviter à la précaution de prévenir ce dispositif de surchauffe ou d'incendie catastrophe.
	- Pour éliminer le risque de choc électrique, ne pas brancher le cordon d'alimentation avec les mains mouillées.
	- Certains films, musique et photos sont sous la protection du droit d'auteur, une autorisation usages sont considérés comme des infractions aux lois de droits d'auteur.
	- La performance de la réception WiFi de cet appareil pourrait être influencée par le sans fil équipements et des réseaux dans les zones environnantes.
	- Tout équipement sans fil va influencer le vol d'un avion, s'il vous plaît consulter la compagnie aérienne entreprise si vous souhaitez utiliser cet appareil dans l'avion.
	- Ne pas utiliser cet appareil n'importe où près de toutes les opérations de dynamitage.
	- Seul le personnel de maintenance qualifié est autorisé à démonter cet appareil.
	- S'il vous plaît respecter les règles et les restrictions liées Lors de l'utilisation de cet appareil.
	- Utilisez uniquement cet appareil avec ses accessoires et la batterie d'origine.
	- Ne pas utiliser d' accessoires non compatibles sur cet appareil.
	- Ce dispositif n'est pas imperméable à l'eau, s'il vous plaît garder au sec tout le temps.
	- Pour des raisons de sécurité des données, s'il vous plaît sauvegarder les données

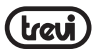

importantes à tout moment en temps opportun.

- Lors de la connexion de cet appareil avec d'autres équipements, s'il vous plaît suivez les instructions le manuel de l'utilisateur.
- Ne jamais connecter cet appareil avec tout équipement incompatible.
- S'il vous plaît consulter le service après-vente dans votre région pour des problèmes techniques.

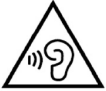

Avec écouteurs ou un casque d'utilisation:

Pour prévenir d'éventuelles lésions auditives, limiter la quantité de temps d'écoute à volume élevé.

## **DESCRIPTION DE LA COMMANDE**

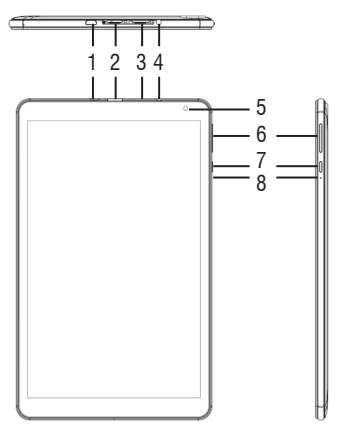

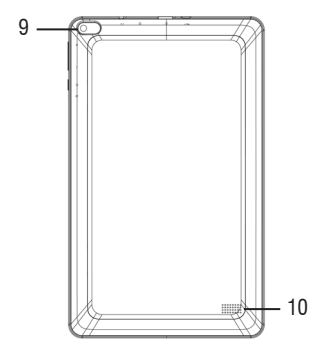

- **1.** Prise micro USB/USB: pour connecter votre appareil à un PC. Connecter l'adaptateur  $5V = 0$ .
- **2.** Fente pour carte micro SD.
- **3.** Emplacement pour carte micro SIM.
- **4.** Prise casque 3,5 mm.
- **5.** Caméra Frontal.
- **6.** Touches de réglage du volume +/ -.
- **7.** Bouton marche/arrêt et verrouillage/ déverrouillage de l'écran.
- **8.** Reset.
- **9.** Caméra arrière.
- **10.** Haut-parleurs.

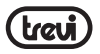

## **AVERTISSEMENTS CONCERNANT LES CARTES SIM**

Remarque sur l'utilisation de micro/nano SIM avec adaptateur sur les produits TREVI. L'utilisation d'une micro ou nano SIM avec son adaptateur n'est pas recommandée car elle peut provoquer une casse de l'appareil et de la micro/nano SIM elle-même. TREVI n'est pas responsable des dommages causés par l'utilisation d'adaptateurs aux micro/ nano SIM. TREVI se réserve le droit de ne pas fournir d'assistance gratuite au titre de la garantie sur les produits présentant des défauts dans le module SIM causés par l'utilisation d'adaptateurs pour micro/nano SIM.

## **GESTION ET RECHARGE DE LA BATTERIE**

**1.** L'appareil étant éteint, connectez la prise d'alimentation Micro USB (1) à l'adaptateur secteur inclus dans l'emballage;

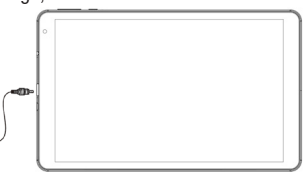

- <u>undi</u> **FRANÇAISE 2.** L'appareil restera éteint, pour afficher l'état de charge, appuyez légèrement sur le bouton Marche/Arrêt (7) et l'icône de la batterie apparaîtra avec l'état de charge;  $\subset$ ΓE⊒
	- **3.** Lorsque l'icône de la batterie ne bouge plus ou que le pourcentage de charge indique 100%, débranchez l'appareil de l'alimentation électrique.

#### *Remarque*

- *• Utilisez uniquement l'alimentation fournie, des alimentations différentes pourraient endommager la batterie.*
- *• L'appareil est chargé même lorsqu'il est connecté à l'ordinateur via un câble USB.*
- *• Lors de la première utilisation de l'appareil, il est recommandé de charger complètement la batterie.*
- *• Vous pouvez utiliser l'appareil même lorsqu'il est en cours de charge, mais, pour une plus longue durée de vie de la batterie, son utilisation n'est pas recommandée; de plus, en utilisant l'appareil, les temps de charge sont prolongés.*
- *• Lors de la recharge de la batterie, les commandes de l'écran tactile peuvent ne pas fonctionner correctement, cela est dû à une alimentation électrique instable, il suffit de débrancher l'alimentation pour que l'appareil fonctionne correctement.*
- *• Lors de la recharge, la température de l'appareil peut augmenter, cela n'affecte pas les performances et la durée de vie de l'appareil.*
- *• Avant l'épuisement complet de la batterie, l'appareil vous avertira de connecter l'appareil*

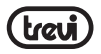

**FRAN**

*à l'alimentation électrique. Lorsque la batterie est complètement épuisée, l'appareil s'éteint automatiquement.*

#### **AVERTISSEMENT POUR UNE UTILISATION CORRECTE DE LA BATTERIE RECHARGEABLE**

- Rechargez la batterie à une température comprise entre 5°C et 35°C.
- Ne prolongez pas la recharge au-delà des temps normaux, pour éviter tout risque de surchauffe et d'éclatement.
- Charger la batterie au-delà des heures normales ou une période d'inactivité prolongée peut réduire sa durée de vie.
- La batterie rechargeable est sujette à l'usure et sa capacité diminue progressivement.

Pour prolonger la durée de vie de la batterie, utilisez-la lorsqu'elle est complètement chargée jusqu'à ce qu'elle soit complètement épuisée, puis rechargez-la à nouveau avant d'utiliser à nouveau l'appareil. En chargeant une batterie qui n'est pas complètement épuisée, sa durée sera réduite, dans ce cas, répétez le cycle complet de charge/décharge plusieurs fois.

## **OPÉRATIONS DE BASE**

#### **Marche/Arrêt**

Pour allumer l'appareil, maintenez le bouton Marche/Arrêt (7) enfoncé pendant 3 secondes. Lorsque la page d'accueil apparaît:

• Sélectionnez un point sur l'écran et balayez vers le haut pour déverrouiller la tablette.

**ÇAISE** Pour éteindre l'appareil, appuyez sur le bouton Marche/Arrêt (7) et maintenez-le enfoncé pendant 2 secondes, jusqu'à ce que la commande "Éteindre" apparaisse, à ce stade, appuyez dessus et confirmez en sélectionnant l'icône "OK".

#### **Écran de veille et de verrouillag**

Pour prolonger la durée de vie de la batterie, vous pouvez mettre l'appareil en mode veille en désactivant l'écran LCD. Pour ce faire, appuyez sur le bouton Marche/Arrêt (7) et relâchez-le immédiatement. Répétez l'opération pour réactiver l'affichage et activer le mode de verrouillage de l'écran.

#### **Connexion réseau**

La barre de notification affiche des icônes indiquant:

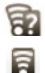

Vous avertit qu'un réseau Wi-Fi non sécurisé est disponible.

Connecté à un réseau Wi-Fi (les ondes indiquent la force du signal).

Ino icon] Aucun réseau Wi-Fi n'est disponible ou le circuit Wi-Fi est désactivé.

#### **Wi-Fi**

La connexion Wi-Fi peut être utilisée avec une connexion Wi-Fi Access Point (AP) ou avec

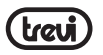

une connexion sans sécurité hotpot Wi-Fi. La sélection de cet élément permet d'accéder aux paramètres sans fil et réseaux. Pour accéder à Internet, vous devez tout d'abord configurer un réseau sans fil; pour ce faire, vous devez être dans une zone Wi-Fi. Chaque fois que vous vous trouvez dans une zone Wi-Fi que vous avez précédemment configurée, l'appareil essaiera de se connecter automatiquement (si la fonction Wi-Fi est active).

*Attention: lorsque vous activez la connexion Wi-Fi, la connexion de données 4G est désactivée, tandis que la fonction téléphone reste activée.*

#### **Activation/désactivation du Wi-Fi:**

- **1.** Sur la page Applications, sélectionnez l'icône "Settings" "Network and internet" puis déplacez le sélecteur vers la droite du mot Wi-Fi (activé en vert, désactivé en gris);
- **2.** Pour désactiver la connexion WiFi, ramenez le sélecteur vers la gauche.

*Remarque: pour augmenter la durée de vie de la batterie, il est recommandé de désactiver la connexion WiFi lorsqu'elle n'est pas utilisée.*

#### **Recherchez et connectez-vous à un réseau Wi-Fi:**

- **1.** ADès que la commande ON est sélectionnée, la tablette active automatiquement une recherche des réseaux Wi-Fi disponibles. Sélectionnez le mot Wi-Fi pour afficher la liste complète des réseaux trouvés;
- **2.** Sélectionnez le réseau souhaité et, s'il est protégé, entrez le mot de passe en touchant la partie clignotante et en utilisant le clavier virtuel;
- **ERIDDE-FRANÇAISE3.** Appuyez sur la touche "Connecter" et attendez que le symbole **a** apparaisse sur la barre d'état.
	- Il est également possible de configurer manuellement un réseau si vous connaissez le SSID du réseau en appuyant simplement sur, en sélectionnant l'élément "Ajouter un réseau" et en entrant et en saisissant l'adresse SSID à l'aide du clavier virtuel.
	- Il est également possible d'établir des connexions via des réseaux VPN ou d'utiliser l'appareil comme modem/hotspot portable en configurant/activant simplement ces connexions.

#### **Réseau 4G (LTE):**

Le réseau 4G (LTE) est le réseau mobile de quatrième génération qui permet d'accéder aux données à haut débit grâce à la capacité des réseaux avancés. Par rapport aux réseaux 2G/3G précédents, il est équipé d'une gamme plus large de services et de capacités réseau avancées. Pour activer la fonction 4G, contactez votre fournisseur de services.

Le TAB 10 4G S2 est capable de prendre en charge en interne une carte SIM voix et données ou une carte SIM de données et de se connecter au réseau 4G vous permettant ainsi de surfer à haut débit avec votre appareil même en dehors des zones couvertes par le réseau WiFi. et pouvoir recevoir et passer des appels. Si votre carte SIM n'est pas activée pour surfer en 4G (LTE), l'appareil est toujours capable de surfer en 3G.

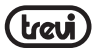

Insérez la carte Micro Sim uniquement lorsque l'appareil est éteint.

#### *Mise en garde:*

- *• Si la tablette a été éteinte avec la connexion Wi-Fi activée, la tablette conservera cette connexion lorsque vous la rallumerez et n'activera donc pas la connexion de données 4G.*
- *• Chaque fois que la connexion Wi-Fi est activée, la tablette désactivera automatiquement la connexion de données 4G.*

#### **COMMUNICATION TÉLÉPHONE Faire des appels**

- **1.** Appuyez sur l'icône **pour démarrer l'interface du téléphone**;
- **2.** Sélectionnez l'icôn contacts, pour accéder à votre carnet d'adresses et recherchez le nom/numéro à appeler, ou saisissez le numéro à l'aide du clavier numérique. Pour supprimer un numéro, appuyez sur  $\left( \mathbb{X} \right)$ .
- **3.** Appuyez sur l'icône **pour démarrer l'appel**;
- **4.** Appuyez sur l'icône **pour mettre fin à l'appel.**

*Remarque:* pour saisir "+" et passer des appels internationaux, appuyez de manière prolongée sur [0+].

#### **Accepter un appel**

- **1.** Lorsque vous recevez un appel, une fenêtre apparaît avec le nom ou le numéro de l'appelant et deux boutons "Rejeter" et "Répondre";
- **2.** Sélectionnez "Répondre" pour démarrer la conversation;
- **3.** Appuyez sur l'icône **pour mettre fin à l'appel.**

#### **Rejeter un appel**

Lorsque vous recevez un appel, sélectionnez la touche "Rejeter"

#### **Réglage du volume pendant l'appel**

Pour régler le volume pendant un appel, utilisez les touches de volume (6) vers le haut et vers le bas.

#### **Afficher l'historique de vos appels**

En sélectionnant l'icône <sub>Cronologia</sub> vous pouvez afficher les appels manqués, les appels

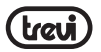

sortants et les appels reçus. L'heure d'appel de chaque appel téléphonique est affichée sur chaque enregistrement.

#### *Remarque:*

*• Dans la fonction Téléphone, il est recommandé d'utiliser des écouteurs (non fournis) car le son du mains libres, dans des environnements très bruyants, peut ne pas être suffisant.*

## **MESSAGGES**

TAB 10 4G S2 vous permet d'envoyer des messages texte (SMS) et des messages multimédias (MMS) à n'importe lequel de vos contacts. Les messages multimédias comprennent des photos, des clips vidéo, des informations, des contacts et des mémos vocaux. Vous pouvez également envoyer des messages à plusieurs contacts en même temps.

#### *Remarque:*

Ш <u>ທັ</u>

ក្តី

- *• L'envoi et la réception de messages itinérants peuvent entraîner des coûts supplémentaires. Pour plus d'informations, contactez votre opérateur téléphonique.*
- *• Vérifiez auprès de votre responsable les frais d'envoi de SMS et MMS.*

#### **Envoyez un SMS:**

1. Sur l'écran d'accueil, touchez l'icône **FRANÇAISE**

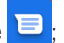

- **2.** Sélectionnez l'icône <sup>E Avvia chat</sup>
	- **3.** Sélectionnez les destinataires du message;
	- Entrez les numéros de téléphone manuellement, en les séparant par un point-virgule ou une virgule.
	- Sélectionnez les numéros de téléphone dans le carnet d'adresses en sélectionnant l'icône.
	- **4** Rédigez le message texte à l'aide du clavier virtuel;

Pour insérer des émoticônes, sélectionnez l'icône  $\bullet$  dans la barre de texte.

**5.** Sélectionnez l'icône tpour envoyer le message.

## **INTERNET**

Avant de vous connecter au réseau, assurez-vous que la connexion Wi-Fi est active ou que le réseau 4G est disponible.

• Sur la page principale, touchez la barre de recherche Google ™, le clavier virtuel Android apparaîtra, où vous pourrez taper l'adresse du site Web ou effectuer une recherche à l'aide du moteur de recherche.

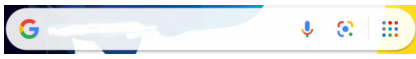

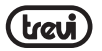

 $\bullet$  ou appuyez sur l'icône  $\left\{ \bigcirc \right\}$  pour ouvrir le navigateur.

## **LES FONCTIONS**

#### **Appareil photo/caméscope**

Sélectionnez l'icône  $\lceil \bullet \rceil$  "Caméra" pour l'activer. Le TAB 10 4G S2 dispose d'une caméra frontale de 0,3 Mpxl et d'une caméra arrière de 2 Mpxl, vous permettant de prendre des photos ou de filmer des vidéos.

#### **Éteignez l'appareil photo/caméscope**

Pour quitter la fonction Appareil photo/Caméscope, sélectionnez  $\leq$  la commande "retourner à la page précédente".

#### **Bluetooth:**

Bluetooth est une technologie de communication sans fil à courte portée qui peut échanger des données sur des distances d'environ 10 mètres sans nécessiter de connexion filaire. Il n'est pas nécessaire d'aligner les appareils pour transmettre des données via Bluetooth. Si les appareils sont couplés, vous pouvez échanger des données entre eux même s'ils se trouvent dans des pièces différentes.

#### *Remarque:*

- *• Assurez-vous toujours de partager et de recevoir des données d'appareils fiables et correctement protégés.*
- *• S'il y a des obstacles entre les appareils, la distance de fonctionnement peut diminuer.*
- *• Certains appareils peuvent être incompatibles avec votre appareil.*

#### **Activer la fonction Bluetooth:**

- **1.** Sélectionnez l'icône "Settings";
- **2.** Sélectionnez l'élément "Connected devices";
- **3.** Sélectionnez l'élément "Pair new device".

## **Rechercher et coupler avec des appareils Bluetooth:**

- **1.** Une fois que l'élément "Pair new device" a été sélectionné, la liste des appareils Bluetooth disponibles s'affiche;
- **2.** Sélectionnez l'appareil dans la liste et saisissez le code PIN Bluetooth de l'appareil externe si nécessaire;
- **3.** Sélectionnez "OK" pour démarrer le couplage.

## *Remarque:*

- *- Si le couplage est réussi, l'appareil recherchera automatiquement les services disponibles.*
- *- Certains appareils, en particulier les casques ou les kits mains libres pour voiture,*

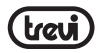

*peuvent avoir un code PIN Bluetooth fixe, par exemple "0000". Si l'autre appareil possède un code PIN, vous devez le saisir.*

#### **Note d'information sur l'enlèvement et l'élimination des piles**

#### **Attention: Seul le personnel hautement qualifiés devraient effectuer cette opération! Retrait de la pile.**

L'appareil ne doit pas être branché à la prise de courant lors de l'exécution de cette opération!

- **1.** Retirez la partie arrière de l'appareil;
- **2.** Sélectionnez la batterie;
- **3.** Débranchez et retirez la batterie.

Les piles usagées ne doivent pas être jetés avec les déchets ménagers ou jetés dans le feu ou l'eau.

Les batteries usagées doivent être recyclées ou éliminées dans les centres de collecte sélective.

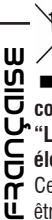

#### **INFORMATIONS AUX UTILISATEURS**

**conformément au décret législatif n° 49 du 14 Mars, 2014**

#### **"La mise en œuvre de la directive 2012/19/UE relative aux déchets d'équipements électriques et électroniques (DEEE)"**

Ce symbole de poubelle sur roues sur le produit indique que, à la fin de sa durée de vie doit être collecté séparément des autres déchets. L'utilisateur doit donc prendre le contrôle à distance intègre les éléments essentiels qui ont obtenu à sa vie dans les centres de collecte différenciés appropriés pour les déchets électroniques et électro-technique, ou le retourner chez le concessionnaire lors de l'achat d'un nouvel appareil de type équivalent, en termes de un à un, ou une à zéro pour un équipement ayant le côté plus long de moins de 25 cm. collecte séparée appropriée pour l'équipement mis hors service pour le recyclage, le traitement et l'élimination respectueuse de l'environnement contribue à éviter les effets négatifs sur l'environnement et la santé humaine et favorise le recyclage des matériaux qui composent le produit. le dumping illégal du produit par l'utilisateur substitutions l'application des sanctions administratives prévues par le décret législatif n. Décret législatif n° 49 du 14 Mars 2014.

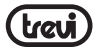

## SPÉCIFICATIONS TECHNIQUES

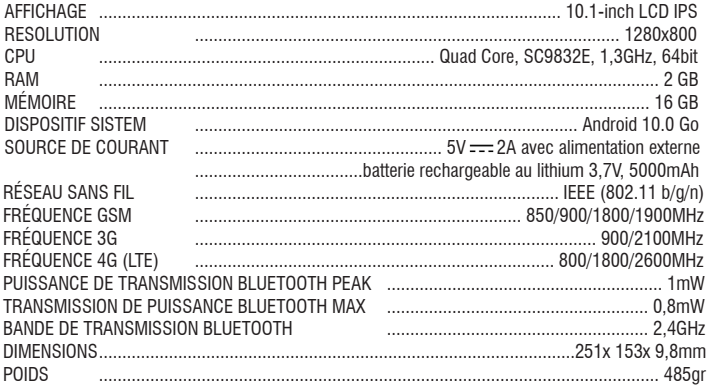

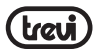

**DEUTSCH**

<u>นี</u>

## **WILLKOMMEN**

Vielen Dank, dass Sie sich für dieses Tablet entschieden haben. Es bietet Ihnen viel Komfort für Ihr Geschäft und Ihre Unterhaltung. Unter Android 10.0 Go mit einem 1,3-GHz-Prozessor erhalten Sie eine wunderbare Benutzererfahrung. Bevor Sie beginnen, lesen Sie bitte diese Bedienungsanleitung sorgfältig durch.

#### **WICHTIGE HINWEISE**

- Halten Sie das Gerät vor starken Magnetfeld, um Schäden zu vermeiden.
- Das Gerät möglichst nicht mit harten Gegenständen und nie dieses Gerät zu reinigen mit irgend Chemikalien oder Reinigungsmitteln oder Säuren oder es könnte Schäden an Oberflächen verursachen.
- Feuchtigkeit oder Flüssigkeit kann dieses Gerät ein und verursacht bleibende Schäden an der Hardware innen. Stellen Sie das Gerät nicht in irgendeiner feuchten Umgebung oder unter der regen.
- Es wird empfohlen, die Lautstärke der Kopfhörer sollte auf einen geeigneten eingestellt werden Pegel auf Schäden an Ihrem Anhörungen zu vermeiden wegen des hohen Volumens.
- Schneiden Sie nicht die Stromversorgung abrupt während der Softwareaktualisierung, Software-Download, oder während Dieses Gerät ist unter jeder Art von Operation, oder es können Daten verloren gehen, und Systemfehler verursachen.
- Überspannung, Netzkabel Belastung, Biegen oder Zusammendrücken durch schwere Gegenstände müssen vermieden werden, um das Gerät vor Überhitzung oder Brandkatastrophe zu verhindern.
- Um die Gefahr eines elektrischen Schlages zu vermeiden, nicht den Netzstecker mit nassen Händen anschließen.
- Einige Filme, Musik und Bilder sind unter Schutz von Urheberrechten, nicht autorisierte **JTSCH** Verwendungen als Verstöße den Gesetzen der Urheberrechte gelten.
	- Die Leistung des WIFI Empfang dieses Gerät könnte von dem drahtlosen beeinflusst werden Ausrüstungen und Netzwerke in den umliegenden Gebieten.
	- Alle Wireless-Geräte werden den Flug eines Flugzeugs zu beeinflussen, finden Sie in der Airline-Unternehmen, wenn Sie dieses Gerät im Flugzeug benutzen möchten.
	- Verwenden Sie dieses Gerät nicht in der Nähe irgendSprengArbeiten.
	- Nur von qualifiziertem Wartungspersonal darf dieses Gerät zu demontieren.
	- Bitte beachten Sie die damit zusammenhängenden Einschränkungen und Regeln bei der Verwendung dieses Gerätes.
	- Verwenden Sie nur dieses Gerät mit seiner Original-Zubehör und Batterie.
	- Verwenden Sie keine inkompatiblen Zubehör auf dieses Gerät.
	- Dieses Gerät ist nicht wasserdicht, halten Sie sie bitte trocken die ganze Zeit.
	- Aus Gründen der Datensicherheit, sichern Sie wichtige Daten jederzeit zeitnah.

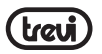

- Wenn Sie dieses Gerät mit anderen Geräten, folgen Sie Anweisungen auf dieser Bedienungsanleitung.
- Bitte wenden Sie sich an den Kundendienst in Ihrer Nähe für technische Probleme.

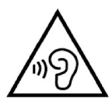

Mit der Verwendung von Ohr- oder Kopfhörer:

Um Hörschäden zu vermeiden, beschränken die Menge an Zeit bei hoher Lautstärke.

## **BEFEHLSBESCHREIBUNG**

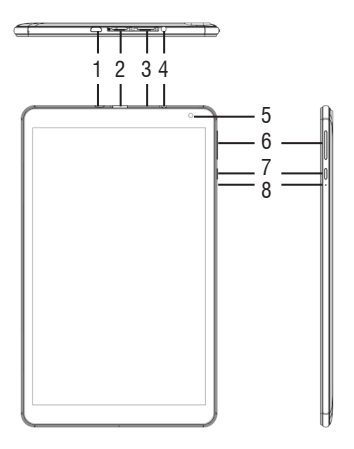

- **1.** Micro-USB: auf Ihr Gerät an den PC anschließen. Schließen Sie den Adapter 5V  $=$ .
- **2.** TF-Karten-Slot.
- **3.** Micro-SIM-Kartensteckplatz.
- **4.** 3,5-mm-Kopfhöreranschluss.
- **5.** Frontkamera.

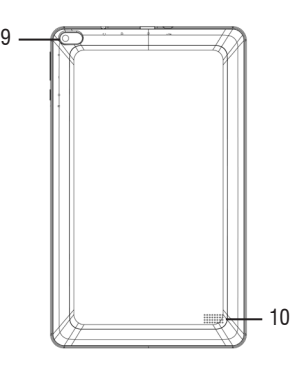

- **6.** Einstellungstasten Volume + / -.
- **7.** Ein/Aus-Taste und sperren/entsperren Display: Zum Ein-schalten Sie das Gerät und Sperren/Entsperren des Displays.
- **8.** Zurücksetzen.
- **9.** Rückseitige Kamera.
- **10.** Lautsprecher.

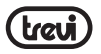

## **WARNHINWEISE ZU SIM-KARTEN**

Hinweis zur Verwendung von Micro / Nano-SIM mit Adapter bei TREVI-Produkten. Die Verwendung einer Mikro- oder Nano-SIM-Karte mit Adapter wird nicht empfohlen, da dies zu Schäden am Gerät und an der Mikro- / Nano-SIM-Karte selbst führen kann. TREVI haftet nicht für Schäden, die durch die Verwendung von Adaptern für Mikro- / Nano-SIMs verursacht werden. TREVI behält sich das Recht vor, bei Produkten mit Defekten im SIM-Modul, die durch die Verwendung von Adaptern für Mikro- / Nano-SIM-Karten verursacht werden, keine kostenlose Garantie zu gewähren.

## **BATTERIEMANAGEMENT UND AUFLEDEN**

**1.** Schließen Sie bei ausgeschaltetem Gerät die Micro-USB-Steckdose (1) an den im Lieferumfang enthaltenen Netzadapter an;

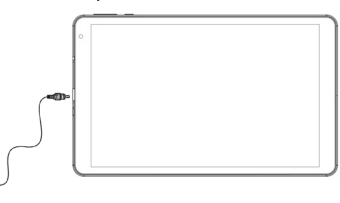

- **2.** Das Gerät bleibt ausgeschaltet. Um den Ladestatus anzuzeigen, drücken Sie leicht die Ein/Aus-Taste (7). Das Batteriesymbol mit dem Ladestatus wird angezeigt.
- **3.** Wenn sich das Akkusymbol nicht mehr bewegt oder der Ladeprozentsatz 100% anzeigt, trennen Sie das Gerät von der Stromversorgung.

#### *Hinweis*

- *• Verwenden Sie nur das mitgelieferte Netzteil. Unterschiedliche Netzteile können den Akku beschädigen.*
- $\overline{t}$ <br> $\overline{0}$ **DEUTSCH***• Das Gerät wird auch dann aufgeladen, wenn es über ein USB-Kabel an den Computer angeschlossen ist.*
	- *• Wenn Sie das Gerät zum ersten Mal verwenden, wird empfohlen, den Akku vollständig aufzuladen.*
		- *• Sie können das Gerät auch während des Ladevorgangs verwenden. Für eine längere Akkulaufzeit wird die Verwendung jedoch nicht empfohlen. Darüber hinaus werden mit dem Gerät die Ladezeiten verlängert.*
		- *• Während des Aufladens des Akkus funktionieren die Bedienelemente auf dem Touchscreen möglicherweise nicht richtig. Dies liegt an der instabilen Stromversorgung. Ziehen Sie einfach den Netzstecker, damit das Gerät ordnungsgemäß funktioniert.*
		- *• Während des Aufladens kann sich die Temperatur des Geräts erhöhen. Dies hat keinen Einfluss auf die Leistung und Lebensdauer des Geräts.*

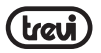

*• Vor dem vollständigen Entladen der Batterie warnt das Gerät, das Gerät an die Stromversorgung anzuschließen. Wenn der Akku vollständig entladen ist, schaltet sich das Gerät automatisch aus.*

#### **WARNUNG FÜR DEN RICHTIGEN GEBRAUCH DER AUFLADBAREN BATTERIE**

- Laden Sie den Akku bei einer Temperatur zwischen 5 ° C und 35 ° C auf.
- Verlängern Sie die Aufladung nicht über die normalen Zeiten hinaus, um die Gefahr von Überhitzung und Platzen zu vermeiden.
- Das Laden des Akkus über die normalen Zeiten hinaus oder über einen längeren Zeitraum der Inaktivität kann die Lebensdauer verkürzen.
- Der Akku ist einem Verschleiß ausgesetzt und seine Kapazität nimmt allmählich ab.

Um die Lebensdauer des Akkus zu verlängern, verwenden Sie ihn, wenn er vollständig aufgeladen ist, bis er vollständig erschöpft ist, und laden Sie ihn dann erneut auf, bevor Sie das Gerät erneut verwenden. Wenn Sie einen Akku laden, der nicht vollständig entladen ist, verringert sich seine Dauer. In diesem Fall wiederholen Sie den gesamten Lade- / Entladezyklus mehrmals.

## **GRUNDOPERATIONEN**

#### **Ein-/Ausschalten**

Halten Sie zum Einschalten des Geräts die Ein-/Aus-Taste (7) 3 Sekunden lang gedrückt. Wenn die Startseite angezeigt wird:

• Wählen Sie einen Punkt auf dem Bildschirm aus und wischen Sie nach oben, um das Tablet zu entsperren.

Um das Gerät auszuschalten, halten Sie die Ein/Aus-Taste (7) 2 Sekunden lang gedrückt, bis der Befehl "Ausschalten" angezeigt wird. Berühren Sie ihn an dieser Stelle und bestätigen Sie mit dem Symbol "OK".

#### **Standby- und Sperrbildschirm**

Um die Akkulaufzeit zu verlängern, können Sie das Gerät in den Ruhemodus versetzen, indem Sie das LCD-Display deaktivieren. Drücken Sie dazu die Ein/Aus-Taste (7) und lassen Sie sie sofort los. Wiederholen Sie den Vorgang, um die Anzeige wieder zu aktivieren und den Bildschirmsperrmodus aufzurufen.

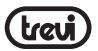

## **Netzwerkverbindung**

In der Benachrichtigungsleiste werden Symbole angezeigt, die Folgendes anzeigen:

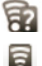

Warnt Sie, dass ein ungesichertes Wi-Fi-Netzwerk verfügbar ist.

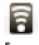

Verbunden mit einem Wi-Fi-Netzwerk (Wellen zeigen die Signalstärke an).

 Es sind keine Wi-Fi-Netzwerke verfügbar oder die Wi-Fi-Verbindung ist ausgeschaltet.

#### **Wi-Fi**

**DEUTSCH**

ผี

 $\overline{t}$ **JTS**  Die Wi-Fi-Verbindung kann mit einer Wi-Fi Access Point (AP) -Verbindung oder mit einer Verbindung ohne Wi-Fi-Hotpot-Sicherheit verwendet werden. Durch Auswahl dieses Elements werden die WLAN- und Netzwerkeinstellungen aufgerufen. Um auf das Internet zugreifen zu können, müssen Sie zunächst ein drahtloses Netzwerk konfigurieren. Dazu müssen Sie sich in einer Wi-Fi-Zone befinden. Jedes Mal, wenn Sie sich in einer zuvor konfigurierten Wi-Fi-Zone befinden, versucht das Gerät, automatisch eine Verbindung herzustellen (wenn die Wi-Fi-Funktion aktiv ist).

#### *Warnung: Wenn Sie die Wi-Fi-Verbindung aktivieren, wird die 4G-Datenverbindung deaktiviert, während die Telefonfunktion aktiviert bleibt.*

#### **Wi-Fi Aktivierung/Deaktivierung:**

- **1.** Wählen Sie auf der Seite Anwendungen das Symbo "Settings" "Network and internet" und stellen Sie den Selektor auf die rechte Seite des Wortes Wi-Fi (grün aktiviert, grau deaktiviert);
- **2.** Um die WiFi-Verbindung zu deaktivieren, bewegen Sie den Wahlschalter zurück nach links.

*Hinweis: Um die Akkulaufzeit zu verlängern, wird empfohlen, die WLAN-Verbindung zu deaktivieren, wenn sie nicht verwendet wird.*

#### **Suchen Sie nach einem Wi-Fi-Netzwerk und stellen Sie eine Verbindung zu diesem her:**

- **1.** Sobald der Befehl EIN ausgewählt ist, aktiviert das Tablet automatisch eine Suche nach verfügbaren Wi-Fi-Netzwerken. Wählen Sie das Wort Wi-Fi aus, um die vollständige Liste der gefundenen Netzwerke anzuzeigen;
- **2.** Wählen Sie das gewünschte Netzwerk aus und geben Sie, falls geschützt, das Kennwort ein, indem Sie den blinkenden Teil berühren und die virtuelle Tastatur verwenden;
	- **3.** Berühren Sie die Taste "Verbinden" und warten Sie, bis das Symbol in der Statusleiste angezeigt wird.
	- Sie können ein Netzwerk auch manuell konfigurieren, wenn Sie die Netzwerk-SSID kennen, indem Sie einfach auf tippen, das Element "Add network" auswählen und die SSID-Adresse über die virtuelle Tastatur eingeben und eingeben.

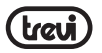

**DEUTSCH**

ň 士

**RUTS** 

• Es ist auch möglich, Verbindungen über VPN-Netzwerke herzustellen oder das Gerät als tragbares Tethering/Hotspot zu verwenden, indem Sie diese Verbindungen einfach konfigurieren/aktivieren.

#### **4G (LTE) -Netzwerk:**

Das 4G (LTE) -Netz ist das Mobilfunknetz der vierten Generation, das dank der Kapazität fortschrittlicher Netze einen schnellen Zugriff auf Daten ermöglicht. Im Vergleich zu früheren 2G / 3G-Netzen verfügt dieses über ein breiteres Spektrum an Diensten und erweiterte Netzwerkfunktionen. Wenden Sie sich an Ihren Diensteanbieter, um die 4G-Funktion zu aktivieren.

Das TAB 10 4G S2 kann intern eine Sprach- und Daten-SIM-Karte oder eine Daten-SIM-Karte unterstützen und eine Verbindung zum 4G-Netzwerk herstellen, sodass Sie mit Ihrem Gerät auch außerhalb der vom WiFi-Netzwerk abgedeckten Bereiche mit hoher Geschwindigkeit surfen können. und in der Lage zu sein, Anrufe zu empfangen und zu tätigen. Wenn Ihre SIM-Karte nicht für das Surfen in 4G (LTE) aktiviert ist, kann das Gerät weiterhin in 3G surfen. Legen Sie die Micro Sim-Karte nur bei ausgeschaltetem Gerät ein.

#### *Vorsicht:*

- *• Wenn das Tablet bei aktivierter Wi-Fi-Verbindung ausgeschaltet wurde, behält das Tablet diese Verbindung beim erneuten Einschalten bei und aktiviert daher die 4G-Datenverbindung nicht.*
- *• Jedes Mal, wenn die Wi-Fi-Verbindung aktiviert wird, deaktiviert das Tablet automatisch die 4G-Datenverbindung.*

## **KOMMUNIKATION**

## **TELEFON**

#### **Anrufe tätigen**

- **1.** Berühren Sie das Symbol **Valum die Telefonoberfläche zu starten**;
- **2.** Wählen Sie das Symbol contacts um Ihr Adressbuch einzugeben und nach dem Namen/ der Nummer zu suchen, die Sie anrufen möchten, oder geben Sie die Nummer über die Zehnertastatur ein. Um eine Nummer zu löschen, drücken Sie;  $\langle x | \cdot \rangle$

**3.** Berühren Sie das Symbol **V** um den Anruf zu starten:

**4.** Berühren Sie das Symbol **19.** um den Anruf zu beenden.

*Hinweis:* Um "+" einzugeben und internationale Anrufe zu tätigen, halten Sie [0+] gedrückt.

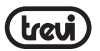

#### **Anruf annehmen**

- **1.** Wenn Sie einen Anruf erhalten, wird ein Fenster mit dem Namen oder der Nummer der anrufenden Person und den beiden Schaltflächen "Ablehnen" und "Antworten" angezeigt;
- **2.** Wählen Sie "Antwort", um das Gespräch zu starten;
- **3.** Berühren Sie das Symbol **(Colum den Anruf zu beenden.**

#### **Anruf ablehnen**

Wenn Sie einen Anruf erhalten, wählen Sie die Taste "Ablehnen".

#### **Lautstärkeregelung während des Anrufs**

Verwenden Sie die Lautstärketasten (6) nach oben und unten, um die Lautstärke während eines Anrufs einzustellen.

#### **Zeigen Sie Ihre Anrufliste an**

Durch Auswahl des Symbols <sub>Cronologia</sub> können Sie verpasste Anrufe, ausgehende Anrufe und empfangene Anrufe anzeigen. Die Anrufzeit jedes Telefonanrufs wird in jedem Datensatz angezeigt.

#### *Hinweis:*

*• In der Telefonfunktion wird empfohlen, Kopfhörer (nicht im Lieferumfang enthalten) zu verwenden, da der Ton der Freisprecheinrichtung in sehr lauten Umgebungen möglicherweise nicht ausreicht.*

## **NACHRICHTEN**

Mit TAB 10 4G S2 können Sie Textnachrichten (SMS) und Multimedia-Nachrichten (MMS) an jeden Ihrer Kontakte senden. Multimedia-Mitteilungen umfassen Fotos, Videoclips,  $\tau$  Informationen, Kontakte und Sprachnotizen. Sie können auch Nachrichten an mehrere  $\dot{\mathbf{U}}$  Kontakte gleichzeitig senden.

## *Hinweis:* **DEUTSCH**

- *• Das Senden und Empfangen von Roaming-Nachrichten kann zu zusätzlichen Kosten führen. Informationen erhalten Sie bei Ihrer Telefongesellschaft.*
- *• Erkundigen Sie sich bei Ihrem Manager nach den Kosten für das Senden von SMS und MMS.*

#### **Senden Sie eine SMS-Nachricht:**

- 1. Berühren Sie auf dem Startbildschirm das Symbol
- **2.** Wählen Sie das Symbol aus **F** Avvia chat
- **3.** Wählen Sie die Empfänger der Nachricht aus;

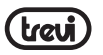

- Geben Sie Telefonnummern manuell ein und trennen Sie sie durch ein Semikolon oder ein Komma.
- Wählen Sie die Telefonnummern aus dem Adressbuch aus, indem Sie das Symbol auswählen.
- **4** Schreiben Sie die Textnachricht mit der virtuellen Tastatur;

Um Emoticons einzufügen, wählen Sie das Symbol in der Textleiste.

**5.** Wählen Sie das Symbol aus um die Nachricht zu senden.

## **INTERNET**

Stellen Sie vor dem Herstellen einer Verbindung zum Netzwerk sicher, dass die Wi-Fi-Verbindung aktiv ist oder das 4G-Netzwerk verfügbar ist.

• Berühren Sie auf der Hauptseite die Google ™ -Suchleiste. Die virtuelle Android-Tastatur wird angezeigt, auf der Sie die Website-Adresse eingeben oder über die Suchmaschine suchen können.

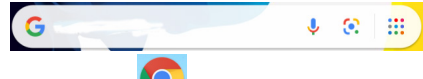

• oder tippen Sie auf das Symbol Union den Browser zu öffnen.

## **FUNKTIONEN**

## **Kamera/Camcorder**

Wählen Sie das Symbol **Du** "Kamera", um es zu aktivieren. Die TAB 10 4G S2 verfügt über eine 0,3 Mpxl-Frontkamera und eine 2 Mpxl-Rückkamera, mit denen Sie Bilder aufnehmen oder Videos aufnehmen können.

#### **Schalten Sie die Kamera/den Camcorder aus**

**DEUTSCHWARC+** Um die Kamera-/Camcorder-Funktion zu verlassen, wählen Sie die Befehl < "return to previous page".

## **Bluetooth:**

Bluetooth ist eine drahtlose Nahbereichstechnologie, die Daten über Entfernungen von ungefähr 10 Metern austauschen kann, ohne dass eine Kabelverbindung erforderlich ist. Es ist nicht erforderlich, Geräte auszurichten, um Daten über Bluetooth zu übertragen. Wenn die Geräte gekoppelt sind, können Sie Daten miteinander austauschen, auch wenn sie sich in verschiedenen Räumen befinden.

#### *Hinweis:*

*• Stellen Sie immer sicher, dass Sie Daten von zuverlässigen und ordnungsgemäß* 

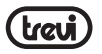

*geschützten Geräten freigeben und empfangen.*

- *• Wenn sich zwischen den Geräten Hindernisse befinden, kann sich der Betriebsabstand verringern.*
- *• Einige Geräte sind möglicherweise nicht mit Ihrem Gerät kompatibel.*

#### **Aktivieren der Bluetooth-Funktion:**

- **1.** Wählen Sie das Symbol"Settings";
- **2.** Wählen Sie den Punkt "Connected devices";
- **3.** Wählen Sie den Punkt "Pair new device".

#### **Suchen und koppeln Sie mit Bluetooth-Geräten:**

- 1. Sobald das Element "Neues Gerät koppeln" ausgewählt wurde, wird die Liste der verfügbaren Bluetooth-Geräte angezeigt;
- **2.** Wählen Sie das Gerät aus der Liste aus und geben Sie auf Anfrage die Bluetooth-PIN des externen Geräts ein;
- **3.** Wählen Sie "OK", um das Pairing zu starten.

#### *Hinweis:*

- *- Wenn das Pairing erfolgreich ist, sucht das Gerät automatisch nach verfügbaren Diensten.*
- *- Einige Geräte, insbesondere Headsets oder Freisprecheinrichtungen, verfügen möglicherweise über einen festen Bluetooth-PIN-Code, z. B. "0000". Wenn das andere Gerät eine PIN hat, müssen Sie diese eingeben.*

#### **Kurzinformation über die Beseitigung und Entsorgung von Batterien Achtung: Nur qualitativ qualifiziertes Personal darf diese Operation durchzuführen!**

## **Entfernen des Akkus**

Das Gerät darf nicht an die Netzsteckdose eingesteckt werden, wenn Sie diesen Vorgang ausführen!

- $\tau_{\text{U}}^{\text{H}}$ **1.** Nehmen Sie den hinteren Teil des Geräts;
	- **2.** Wählen Sie den Akku;
	- **3.** Trennen und entfernen Sie den Akku.

**III** Gebrauchte Batterien dürfen nicht mit dem Hausmüll entsorgt werden oder in Feuer oder  $\tilde{\mathsf{C}}$  Wasser geworfen. **DEUTSCH**

Gebrauchte Batterien müssen recycelt oder in einem separaten Sammelzentren entsorgt werden.

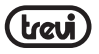

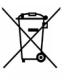

#### **Informationen für die Nutzer**

**gemäß Gesetzesdekret Nr 49 von 14, März 2014**

**"Die Umsetzung der Richtlinie 2012/19/EU über die Entsorgung von Elektro- und Elektronik-Altgeräte (WEEE)"**

Dieses Mülleimers Symbol auf dem Produkt zeigt an, dass muss am Ende seines Lebens von anderen Abfällen getrennt gesammelt werden. Der Benutzer muss daher nehmen die Fernbedienung die wesentlichen Komponenten integriert, die für elektronische und elektrotechnische Abfälle in die entsprechenden differenzierten Sammelstellen zu seinem Leben bekam, oder es an den Händler zurückgeben, wenn ein neues Gerät gleichwertiger Art Kauf in Bezug auf von 12.59 oder eine für Geräte mit längeren Seite von weniger als 25 cm auf Null. Die angemessene, getrennte Sammlung für die stillgelegte Anlagen für Recycling, Aufbereitung und umweltgerechte Entsorgung trägt dazu bei, die Umwelt und die menschliche Gesundheit negative Auswirkungen zu vermeiden und begünstigt das Recycling der Materialien das Produkt zusammengesetzt. Illegal Dumping des Produkts durch den Benutzer Entails die Anwendung von Verwaltungssanktionen erklärte in Gesetzesverordnung Nr. Dekr 49 von 14. März 2014.

**TREVI** verfolgt eine Politik der kontinuierlichen Forschung und Entwicklung, können die Produkte unterschiedliche Eigenschaften von den beschriebenen zeigen.

## **TECHNISCHE SPEZIFIKATIONEN**

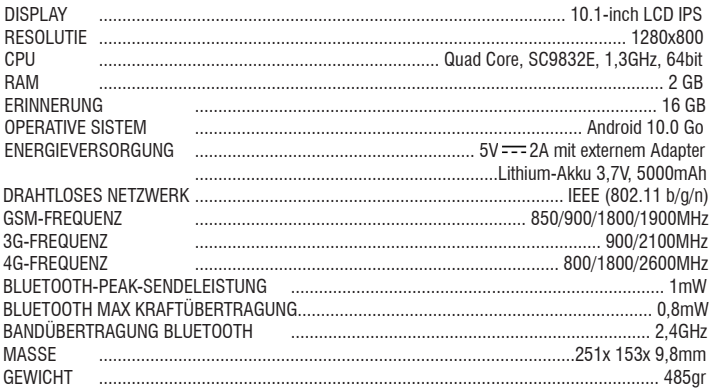

**DEUTSCH DEUTSCH**

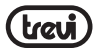

## **BIENVENIDOS**

Gracias por adquirir esta tableta. Le brinda mucha comodidad para sus negocios y entretenimiento. Al ejecutarse en Android 10.0 Go, con un procesador de 1.3GHz, le brinda una experiencia de usuario maravillosa. Antes de comenzar, consulte este manual de usuario con atención.

#### **AVISOS IMPORTANTES**

- Mantenga el dispositivo alejado de campos magnéticos intensos para evitar cualquier daño
- No se frote el dispositivo con ningún objeto duro y nunca limpiar este dispositivo con cualquier productos químicos o detergentes o ácidos o podría causar daños en las superficies.
- La humedad o líquido puede entrar en este dispositivo y causa daños permanentes al hardware interior. No coloque este dispositivo en cualquier ambiente húmedo o bajo la lluvia. Nivel de volumen
- Se recomienda de los auriculares que deberán ser adaptados a una adecuada nivel para evitar daños a sus dos audiencias a un volumen alto.
- No cortar la energía bruscamente Durante la actualización de software, descarga de software, o durante este dispositivo se encuentra bajo algún tipo de operación o puede causar pérdida de datos y error del sistema.
- El exceso de tensión, la tensión del cable de alimentación, doblar o apretar por objetos pesados debe ser evitado a la precaución a prevenir este dispositivo por sobrecalentamiento o incendio desastre.
- Para eliminar el riesgo de una descarga eléctrica, no conecte el cable de alimentación con las manos mojadas.
- Algunas películas, música y fotos están bajo la protección de los derechos de autor, cualquier uso no autorizado usos se consideran como infracciones a las leyes de derechos de autor.
- El funcionamiento de la recepción WiFi de este equipo puede verse influenciada por la radio equipos y redes en las áreas circundantes.
- Cualquier equipo inalámbrico influirá en el vuelo de un avión, por favor consulte a la compañía aérea empresa si desea usar este dispositivo en el avión.
- No utilice este dispositivo en cualquier lugar cerca de las operaciones de detonación.
- Sólo se permite al personal de mantenimiento cualificado para desmantelar este dispositivo.
- Por favor, cumpla con todas las reglas y restricciones relacionadas con Al utilizar este dispositivo. Golo se permite al personal de mantenimiento cualificade<br> **ESP**<br>
• Por favor, cumpla con todas las reglas y restricciones rel<br> **COLO**<br>
• Utilice solamente el aparato con sus accesorios y la bate<br>
• No utilice accesorios no
	- Utilice solamente el aparato con sus accesorios y la batería originales.
	-

- Este dispositivo no es resistente al agua, por favor manténgalo seco todo el tiempo.
- En aras de la seguridad de datos, haga una copia de seguridad de los datos importantes en cualquier momento de manera oportuna.
- Al conectar este dispositivo con otros equipos, por favor, siga las instrucciones en este manual del usuario.
- Nunca conecte este dispositivo con cualquier equipo compatible.

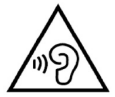

Con auriculares o auriculares de uso:

Para evitar los posibles daños a la audición, limitar la cantidad de tiempo que escucha a un volumen alto.

## **DESCRIPCIÓN DE LOS COMANDOS**

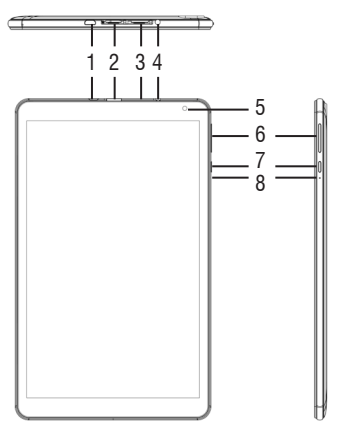

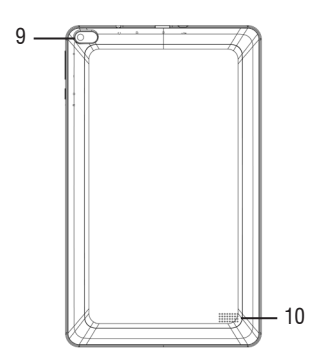

- **1.** Micro conector USB: para conectar el dispositivo al PC. Conecte el adaptador de 5V-
- **2.** Ranura para tarjetas Micro SD.
- **3.** Ranura para tarieta micro SIM.
- **4.** 3.5mm Toma de auriculares.
- **5.** Cámara frontal.
- **6.** Botones de ajuste de volumen +/-.
- **7.** Botón de encendido/apagado y la pantalla del dispositivo de bloqueo desbloqueo.
- **8.** Reajustar.
- **9.** Cámara trasera.
- **10.** Altavoz.

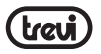

## **ADVERTENCIAS SOBRE LAS TARJETAS SIM**

Nota sobre el uso de micro/nano SIM con adaptador en productos TREVI. No se recomienda el uso de micro o nano SIM con su adaptador ya que pueden provocar roturas en el dispositivo y en la micro/nano SIM en sí. TREVI no se hace responsable de los daños causados por el uso de adaptadores para micro/nano SIM. TREVI se reserva el derecho de no proporcionar asistencia de garantía gratuita en productos con defectos en el módulo SIM causados por el uso de adaptadores para micro/nano SIM.

## **GESTIÓN Y RECARGA DE BATTERÍAS**

**1.** Con la unidad apagada, conecte la toma de corriente Micro USB (1) al adaptador de red incluido en el paquete;

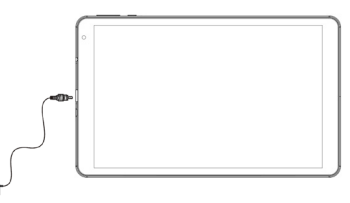

- **2.** El dispositivo permanecerá apagado, para ver el estado de carga, presione levemente el botón de Encendido/Apagado (7) y aparecerá el icono de batería con el estado de carga:
- **3.** Cuando el icono de la batería va no se mueva o el porcentaje de carga indique 100%. desconecte el dispositivo de la fuente de alimentación.

#### *Nota*

- *• Utilice únicamente la fuente de alimentación suministrada, diferentes fuentes de alimentación podrían dañar la batería.*
- *• El dispositivo se carga incluso cuando está conectado a la computadora mediante un cable USB.*
- *• Cuando utilice el dispositivo por primera vez, se recomienda cargar completamente la batería.*
- *• Puede usar el dispositivo incluso cuando se está cargando, pero, para una mayor duración de la batería, no se recomienda su uso; además, utilizando el dispositivo, se amplían los tiempos de carga.*
- *• Mientras recarga la batería, es posible que los controles en la pantalla táctil no funcionen correctamente, esto se debe a la fuente de alimentación inestable, simplemente desenchufe la fuente de alimentación para que el dispositivo funcione correctamente.*
- **SPONOL ESPANOL***• Durante la recarga, el dispositivo puede aumentar de temperatura, esto no afecta el rendimiento ni la vida útil del dispositivo.*

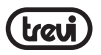

*• Antes de que se agote por completo la batería, el dispositivo le advertirá que conecte el dispositivo a la fuente de alimentación. Cuando la batería esté completamente agotada, el dispositivo se apagará automáticamente.*

#### **ADVERTENCIA PARA EL USO CORRECTO DE LA BATERÍA RECARGABLE**

- Recargue la batería a una temperatura entre 5° C y 35° C.
- No extienda la recarga más allá de los tiempos normales, para evitar el riesgo de sobrecalentamiento y explosión.
- Cargar la batería más allá de los tiempos normales o un período prolongado de inactividad puede acortar su vida útil.
- La batería recargable está sujeta a desgaste y su capacidad disminuye gradualmente.

Para extender la vida útil de la batería, úsela cuando esté completamente cargada hasta que se agote por completo, luego recárguela nuevamente antes de usar el dispositivo nuevamente. Al cargar una batería que no esté completamente agotada, su duración se reducirá, en este caso, repita el ciclo completo de carga/descarga varias veces.

## **OPERACIONES BÁSICAS**

#### **Encendido/Apagado**

Para encender el dispositivo, mantenga presionado el botón de encendido/apagado (7) durante 3 segundos. Cuando aparece la página de inicio:

• Seleccione un punto en la pantalla y deslice hacia arriba para desbloquear la tableta.

Para apagar el dispositivo, mantenga presionado el botón Encendido/Apagado (7) durante 2 segundos, hasta que aparezca el comando "Apagar", en este punto tóquelo y confirme seleccionando el ícono "OK".

#### **Stand-by y pantalla de bloqueo**

Para prolongar la vida útil de la batería, puede poner el dispositivo en modo de suspensión desactivando la pantalla LCD. Para hacer esto, presione el botón de Encendido / Apagado (7) y suéltelo inmediatamente. Repita la operación para reactivar la pantalla y abrir el modo de bloqueo de pantalla.

#### **Conexión de red**

La barra de notificaciones muestra iconos que indican:

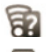

Le advierte que hay una red Wi-Fi no segura disponible.

 Conectado a una red Wi-Fi (las ondas indican la intensidad de la señal). [no icon] No hay redes Wi-Fi disponibles o el circuito Wi-Fi está desactivado.

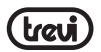

#### **Wi-Fi**

La conexión Wi-Fi se puede utilizar con una conexión de punto de acceso Wi-Fi (AP) o con una conexión sin seguridad de punto de acceso Wi-Fi. Al seleccionar este elemento, se accede a la configuración inalámbrica y de redes. Para acceder a Internet, en primer lugar, debe configurar una red inalámbrica; para hacer esto, debe estar en una zona Wi-Fi. Cada vez que se encuentre en una zona Wi-Fi que haya configurado previamente, el dispositivo intentará conectarse automáticamente (si la función Wi-Fi está activa).

#### *Advertencia: cuando activa la conexión Wi-Fi, la conexión de datos 4G se desactiva, mientras que la función de teléfono permanece activada.*

#### **Activación/desactivación de Wi-Fi:**

- **1.** En la página de Aplicaciones, seleccione el ícono "Settings" "Network and internet" y luego mueva el selector hacia el lado derecho de la palabra Wi-Fi (verde activado, gris desactivado);
- **2.** Para desactivar la conexión WiFi, mueva el selector hacia la izquierda.

*Nota: Para aumentar la duración de la batería, se recomienda apagar la conexión WiFi cuando no esté en uso.*

#### **Busque y conéctese a una red Wi-Fi:**

- **1.** Tan pronto como se seleccione el comando ON, la tableta activará automáticamente una búsqueda de redes Wi-Fi disponibles. Seleccione la palabra Wi-Fi para ver la lista completa de redes encontradas;
- **2.** Seleccione la red deseada y, si está protegida, ingrese la contraseña tocando la parte que parpadea y usando el teclado virtual;
- **3.** Toque la tecla "Conectar" y espere a que aparezca el símbolo **de la encu** a barra de estado.
- También es posible configurar manualmente una red si conoce el SSID de la red simplemente tocando, seleccionando el elemento "Agregar red" e ingresando e ingresando la dirección SSID usando el teclado virtual.
- También es posible realizar conexiones a través de redes VPN o usar el dispositivo como un Tethering/Hotspot portátil simplemente configurando/activando estas conexiones.

#### **Red 4G (LTE):**

La red 4G (LTE) es la red móvil de cuarta generación que permite el acceso a datos a alta velocidad gracias a la capacidad de las redes avanzadas. En comparación con las redes **ESPANOL**2G/3G anteriores, está equipada con una gama más amplia de servicios y capacidades de C red avanzadas. Para activar la función 4G, comuníquese con su proveedor de servicios. o El TAB 10 4G S2 puede admitir internamente una tarjeta SIM de voz y datos o una tarjeta SIM de datos y conectarse a la red 4G, lo que le permite navegar a alta velocidad con su  $\overline{\mathbf{u}}$  dispositivo incluso fuera de las áreas cubiertas por la red WiFi. y poder recibir y realizar llamadas. Si su SIM no está habilitada para navegar en 4G (LTE), el dispositivo aún puede

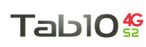

navegar en 3G.

Inserte la tarjeta Micro Sim solo con el dispositivo apagado.

#### *Precaución:*

- *• Si la tableta se ha apagado con la conexión Wi-Fi activada, la tableta mantendrá esta conexión cuando la vuelva a encender y, por lo tanto, no activará la conexión de datos 4G.*
- *• Cada vez que se activa la conexión Wi-Fi, la tableta desactivará automáticamente la conexión de datos 4G.*

## **COMUNICACIÓN**

## **TELÉFONO**

**Hacer llamadas**

- **1.** Toque el icono **para iniciar la interfaz del teléfono**;
- **2.** Seleccione el icono contacts para ingresar a su libreta de direcciones y busque el nombre/ número al que llamar, o ingrese el número usando el teclado numérico. Para borrar un número presione  $\left( \mathbb{X}\right)$  ;
- **3.** Toque el icono **para iniciar la llamada**;
- **4.** Toque el icono **para finalizar la llamada.**

*Nota:* Para ingresar " $+$ " y hacer llamadas internacionales, toque y mantenga oprimido  $[0+]$ .

#### **Aceptar una llamada**

- **1.** Cuando reciba una llamada, aparecerá una ventana con el nombre o número de la persona que llama y dos botones "Rechazar" y "Responder";
- **2.** Seleccione "Responder" para iniciar la conversación;
- 

**3.** Toque el icono **para finalizar la llamada.** 

#### **Rechazar una llamada**

Cuando reciba una llamada, seleccione la tecla "Rechazar".

#### **Ajuste de volumen durante la llamada**

Para ajustar el volumen durante una llamada, use las teclas de volumen (6) hacia arriba y hacia abajo.

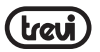

#### **Ver su historial de llamadas**

Al seleccionar el icono  $_{\text{Cronologia}}$  puede ver las llamadas perdidas, las llamadas salientes y las llamadas recibidas. El tiempo de llamada de cada llamada telefónica se muestra en cada registro.

#### *Nota:*

*• En la función Teléfono, se recomienda utilizar auriculares (no suministrados) ya que el audio del manos libres, en entornos muy ruidosos, puede no ser suficiente.*

## **MENSAJES**

TAB 10 4G S2 le permite enviar mensajes de texto (SMS) y mensajes multimedia (MMS) a cualquiera de sus contactos. Los mensajes multimedia incluyen fotos, videoclips, información, contactos y notas de voz. También puede enviar mensajes a varios contactos al mismo tiempo.

*Nota:*

- *• El envío y la recepción de mensajes en itinerancia podría generar costos adicionales. Para obtener información, comuníquese con su compañía telefónica.*
- *• Consulte con su gerente los costos de envío de SMS y MMS.*

#### **Envíe un mensaje SMS:**

- **1.** En la pantalla de inicio, toque el icono
- **2.** Seleccione el icono<sup>.</sup> El Avvia chat
- **3.** Seleccione los destinatarios del mensaje;
- Introduzca los números de teléfono manualmente, separándolos con un punto y coma o una coma
- Seleccione los números de teléfono de la libreta de direcciones seleccionando el icono.
- **4** Escriba el mensaje de texto usando el teclado virtual;

Para insertar emoticonos, seleccione el icon  $\bullet$  en la barra de texto.

**5.** Seleccione el icono **para enviar el mensaje.** 

## **INTERNET**

**ESPANOL**

ທັ ш

Jour

Antes de conectarse a la red, asegúrese de que la conexión Wi-Fi esté activa o que la red 4G esté disponible.

• En la página principal, toque la barra de búsqueda de Google™, aparecerá el teclado virtual de Android, donde puede escribir la dirección del sitio web o buscar usando el motor de búsqueda.

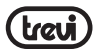

## TablO:

 $\epsilon$ 

- $\bullet$  o toque el icono  $\bullet$  para abrir el navegador.
- 

## **FUNCIONES**

#### **Cámara/Videocámara**

Seleccione el icono **Col** "Cámara" para activarlo. El TAB 10 4G S2 tiene una cámara frontal de 0.3Mpxl y una cámara trasera de 2Mpxl, con estas puedes tomar fotos o grabar videos.

 $\mathbf{J}$  $\bullet$ m

#### **Apague la cámara/videocámara**

Para salir de la función de cámara/videocámara, seleccione el comando < "return to previous page".

#### **Bluetooth:**

Bluetooth es una tecnología de comunicación inalámbrica de corto alcance que puede intercambiar datos a distancias de aproximadamente 10 metros sin necesidad de una conexión por cable.

No es necesario alinear los dispositivos para transmitir datos a través de Bluetooth. Si los dispositivos están emparejados, puede intercambiar datos entre sí incluso si están en habitaciones diferentes.

*Nota:* 

- *• Asegúrese siempre de compartir y recibir datos de dispositivos confiables y debidamente protegidos.*
- *• Si hay obstáculos entre los dispositivos, la distancia de funcionamiento puede disminuir.*
- *• Algunos dispositivos pueden ser incompatibles con su dispositivo.*

#### **Activación de la función Bluetooth:**

- **1.** Seleccione el icono "Settings";
- **2.** Seleccione el elemento "Connected devices";
- **3.** Seleccione el elemento "Pair new device".

#### **Busque y empareje con dispositivos Bluetooth:**

- **1.** Una vez que se haya seleccionado el elemento "Emparejar nuevo dispositivo", se mostrará la lista de dispositivos Bluetooth disponibles;
- **2.** Seleccione el dispositivo de la lista e ingrese el PIN de Bluetooth del dispositivo externo si se le solicita;
- **3.** Seleccione "OK" para iniciar el emparejamiento.

#### *Nota:*

- *- Si el emparejamiento se realiza correctamente, el dispositivo buscará automáticamente los servicios disponibles.*
- *- Algunos dispositivos, especialmente los auriculares o los equipos de manos libres para el automóvil, pueden tener un código PIN de Bluetooth fijo, por ejemplo, "0000". Si el otro dispositivo tiene un PIN, debe ingresarlo.*

## **Nota informativa sobre la retirada y eliminación de baterías**

#### **Advertencia: Sólo el personal de alta cualificación deberían poder realizar esta operación!**  Extracción de la batería

- El aparato no debe conectarse a la toma de corriente para realizar esta operación!
- **1.** Retire la parte posterior del aparato;
- **2.** Seleccionar la batería;
- **3.** Desconecte y retire la batería.

Las pilas usadas no deben tirarse en la basura doméstica o arrojados al fuego o al agua. Las baterías usadas deben ser recicladas o eliminadas en los centros de recogida de residuos.

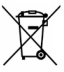

Ō

## **Información a los usuarios**

#### **el marco del Decreto Legislativo N° 49 del 14 de marzo 2014 "Aplicación de la Directiva 2012/19/UE sobre residuos de aparatos eléctricos y electrónicos (RAEE)"**

Este símbolo de contenedor de ruedas en el producto indica que al final de su vida útil debe ser recogido separadamente de los demás residuos. El usuario debe, por lo tanto, tomar el control remoto integra los componentes esenciales que llegaron a su vida útil a los centros adecuados de recogida de residuos electrónicos y electrotécnicos, o devolverlo al distribuidor al comprar un nuevo aparato de tipo equivalente, en términos de uno a uno, o uno a cero para el equipo que tiene lado más largo de menos de 25 cm. la recogida selectiva apropiado para el equipo fuera de servicio para su reciclaje, tratamiento y eliminación ambientalmente compatible ayuda a prevenir el impacto negativo sobre el medio ambiente y la salud, favoreciendo el reciclaie de los materiales que componen el producto. El vertido ilegal del producto por los usuarios conlleva la aplicación de las sanciones administrativas establecidas en el Decreto Legislativo n. Decreto Legislativo N° 49 de 14 de marzo de 2014.

**ESPANOL**ESPON **TREVI** sigue una política de continua investigación y desarrollo, los productos podrán presentar características diferentes a las descritas.

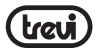

## **ESPECIFICACIONES TÉCNICAS**

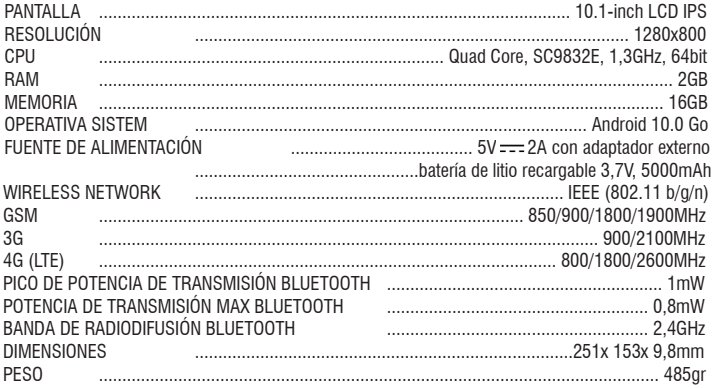

## **Dichiarazione di Conformità/ Declaration of Conformity**

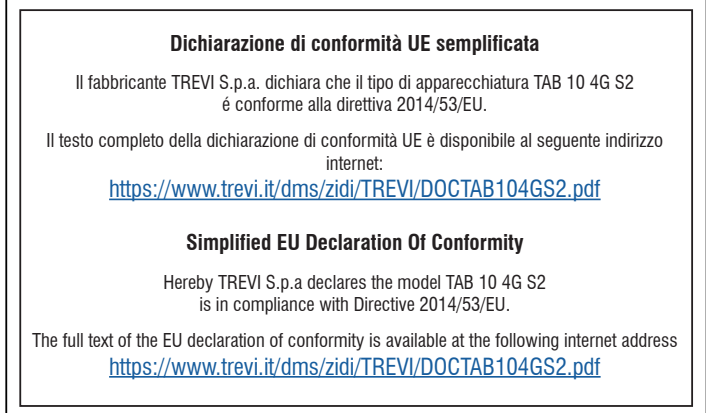

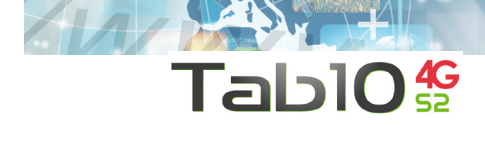

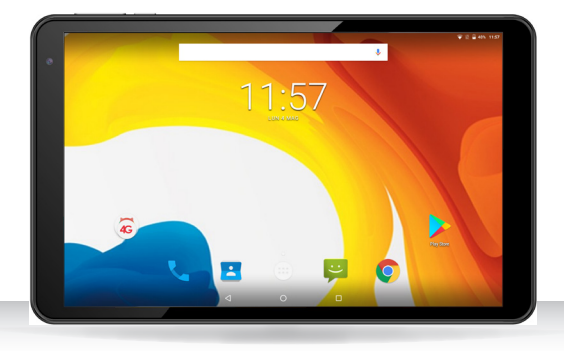

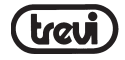

Trevi S.p.A. Strada Consolare Rimini-San Marino, 62 47924 RIMINI (RN) Italy Tel. 0541/756420 - Fax 0541/756430 47924 RIMINI (RN) Italy<br>Tel. 0541/756420 - Fax 0541/756430<br>www.trevi.it - E-mail: info@trevi.it  $\mathbb{C} \in \mathbb{X}$ 

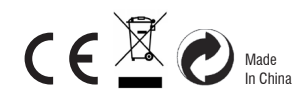